## UNIVERSIDAD POLITÉCNICA SALESIANA SEDE CUENCA

CARRERA: INGENIERÍA ELECTRÓNICA

TESIS PREVIA A LA OBTENCIÓN DEL TÍTULO DE:

INGENIERO ELECTRÓNICO

#### TÍTULO

ADQUISICIÓN DE SEÑALES ELECTROENCEFALOGRÁFICAS PARA EL MOVIMIENTO DE UN PROTOTIPO DE SILLA DE RUEDAS EN UN SISTEMA BCI."

#### AUTOR:

#### SERGIO DANIEL GUEVARA MOSQUERA

DIRECTOR:

ING. EDUARDO PINOS VÉLEZ

CUENCA, 2012

## Agradecimiento

En este momento, en el cual veo cumplida una meta trazada hace varios años ya, la cual demandó mucho esfuerzo y dedicación, momentos alegres y tristes, triunfos y decepciones; días en los cuales no se hacía esperar la desilusión y otros tantos donde la felicidad era mayor y aplacaba cualquier adversidad. En este punto de mi camino, lleno de responsabilidades y de mucho por caminar aún, quiero darte las gracias a ti, a quien de su mano me tomó para volver a levantarme y nunca me dejó solo, a quien me llenó de fortaleza y de fuerza y me ha entregado lo que en algún momento era para mí imposible. Nada sería sin ti, mi inigualable, mi Padre, mi amigo, mi todo, mi DIOS.

Gracias mami, qué sería de mi sin vos, eres tan importante para mí, me demostraste mucha fuerza en los momentos de tristeza, me enseñaste a seguir adelante y este logro es gracias a vos. Gracias por todas tus virtudes y tu bondad, te amo mami.

Gracias papi por todo tu impulso, por tu ejemplo para superarme, por tu dedicación en cada cosa, por todo el apoyo que me has dado, por saber ser incondicional para mí y llenarte de bondad cuando te lo he pedido, esto es gracias a vos, te amo papi.

Gracias a todos los que de una u otra manera formaron parte de esto, muchas historias hay para contar y muchos recuerdos que han marcado mi vida para siempre. Historias que es importante no olvidarlas y mantenerlas intactas porque son fundamentales. Muchas de ellas divertidas, otras no tanto, pero todas grabándose en la retina; como ver Virgen a los 40 cuando todas las prácticas de analógica estaban en blanco; los partidos de fútbol de cada martes que son imperdible con su capitán; cada comentario imprudente acerca del "anillo"; el que unos hagan amigos en las redes sociales mientras otros trabajan; cada hora perdida por el nunca olvidado Call of Duty; todos los dardos lanzados, los partidos de los domingos con las hormigas que no dan frutos; noches en la alcaldía con la tesis en blanco; Innovaty; carnavales que nunca se olvidarán; tantas cosas entre amigos, familiares que se guardarán para siempre, para todos Gracias.

A la Universidad Politécnica Salesiana y sus docentes por haberme permitido recibir nuevos conocimientos, haberme brindado su apoyo y su amistad en cada momento.. . .

## Dedicatoria

Este proyecto está dedicado al ser más importante en mi vida. Gracias Dios por todo lo que me has entregado, gracias por tu inmensa bondad y tu eterna deidad. Sabiendo que gracias a tí he alcanzado cada paso y meta propuestos. De igual manera a mis padres por su cariño y apoyo, y a quienes de una u otra manera formaron parte de este logro del cual hoy disfruto. . . .

### Ing. Eduardo Pinos Vélez

Haber dirigido y revisado el proyecto de Tesis "Adquisición de señales electroencefalográficas para el movimiento de un prototipo de silla de ruedas en un sistema BCI." realizado por el señor Sergio Daniel Guevara Mosquera, así como el desarrollo de la parte práctica; en base a ello y cumpliendo con todos los requisitos dados por la Universidad Politécnica Salesiana, autorizo la presentación del mismo.

Cuenca, 29 de Octubre de 2012

Ing. Eduardo Pinos Vélez

DIRECTOR

### DECLARACIÓN DE RESPONSABILIDAD

Los conceptos desarrollados, análisis realizados y las conclusiones expuestas en el presente trabajo, son de exclusiva responsabilidad del autor, pudiendo la Universidad Politécnica Salesiana hacer uso de la misma para fines académicos.

Cuenca, 29 de Octubre de 2012

Sergio Daniel Guevara Mosquera

## Resumen

La tecnología se ha convertido en una herramienta esencial en la vida del ser humano para propósitos de comunicación; el hacer uso de la misma es ahora imprescindible para quienes recurren a ella. Las barreras se acortan y las facilidades que provee la creación de nuevos dispositivos y nuevos estudios son muchas; las mismas se maximizan cuando se trata de ayudar a quienes por motivos externos a su voluntad han sido privados de sus habilidades motoras.

Se considera entonces imprescindible el hacer uso de estas tendencias tecnológicas donde se prioriza el desarrollo de sistemas que ayuden al ser humano, aún particularmente, el análisis de tecnologías sobre señales cerebrales para poder realizar aplicaciones de inclusión social.

En el Ecuador, el desarrollo tecnológico se ha inclinado a combatir problemas sociales, y ayudar a personas con discapacidad a formar parte de este nuevo mundo tecnológico. Si bien es cierto se han logrado grandes avances en este campo, como por ejemplo el desarrollo de aplicaciones de inclusión social, aún los estudios deben ser profundizados para poder conseguir en estas personas una vida conforme a sus necesidades.

Es por ello que se ha realizado este estudio y este prototipo de silla de ruedas, el cual recibe señales de control mediante la actividad cerebral del usuario, se ha podido destacar cómo influven las mismas al ser humano y cuáles son sus potenciales aplicaciones dentro de la cotidianeidad del hombre.

El desarrollo de este sistema de análisis cerebral se considera de mucha utilidad para aplicaciones ya explicadas anteriormente.

Considero que la mayor motivación para realizar este proyecto de tesis es el hecho de poder ayudar a quienes por discapacidad no tengan movilidad propia. Pudiendo hacer de alguna manera su vida más prometedora. . . .

# Índice general

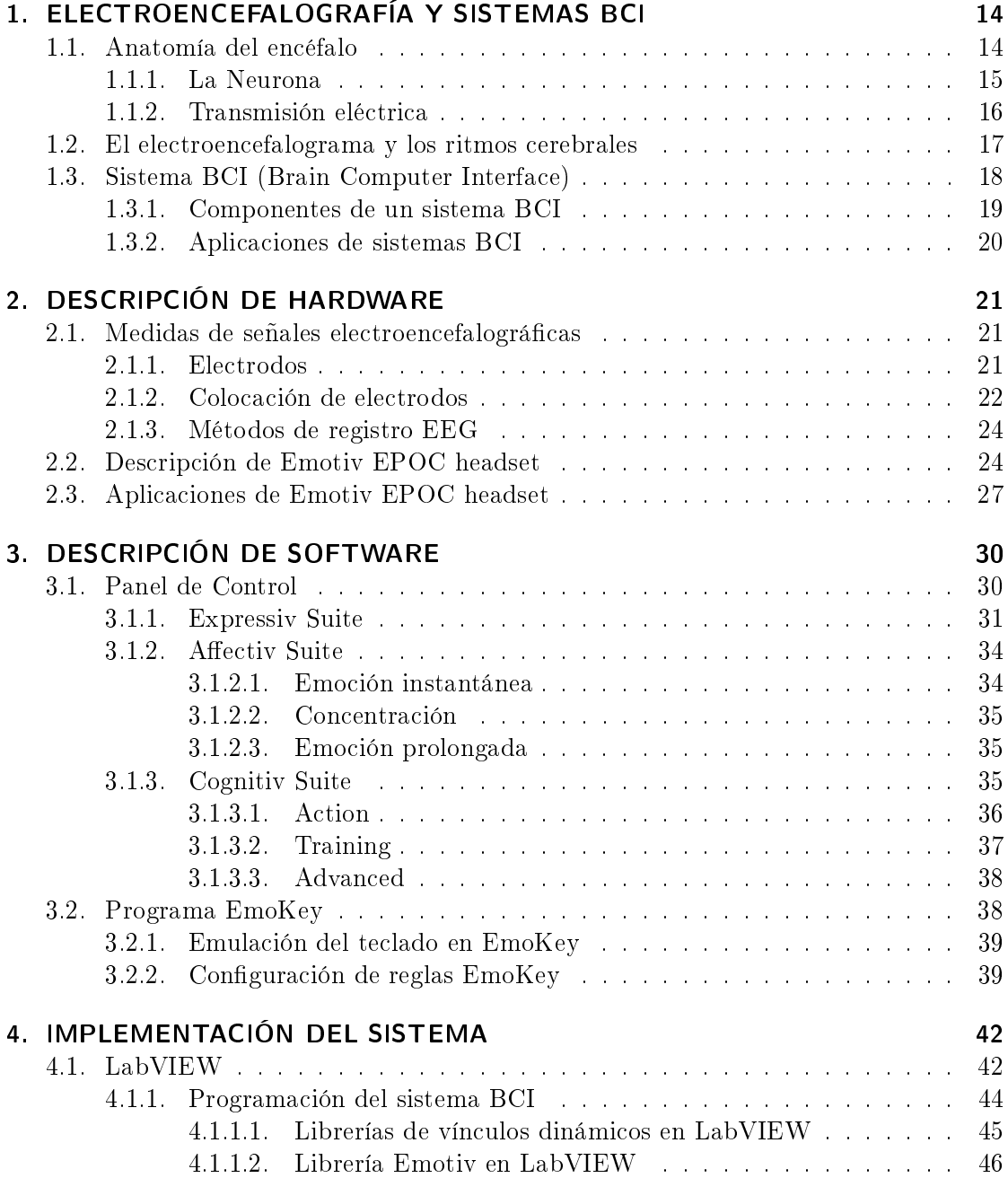

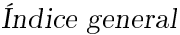

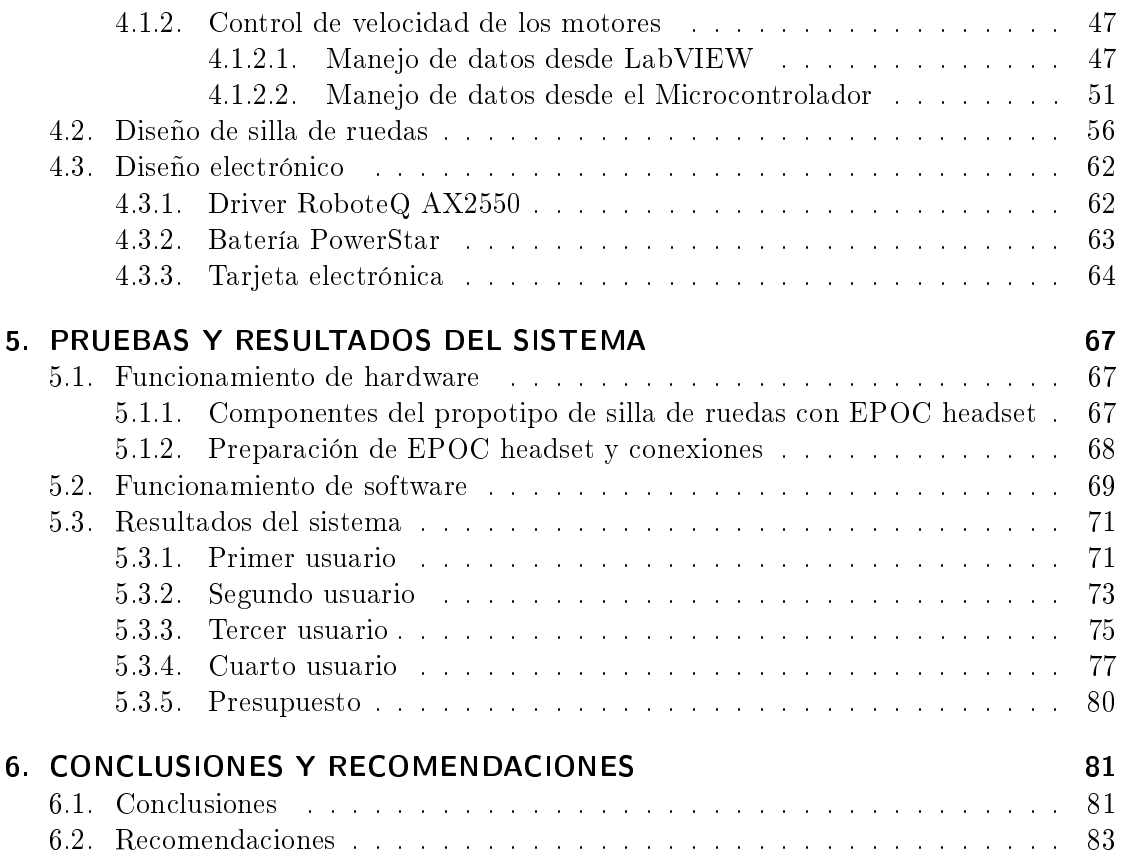

# Índice de figuras

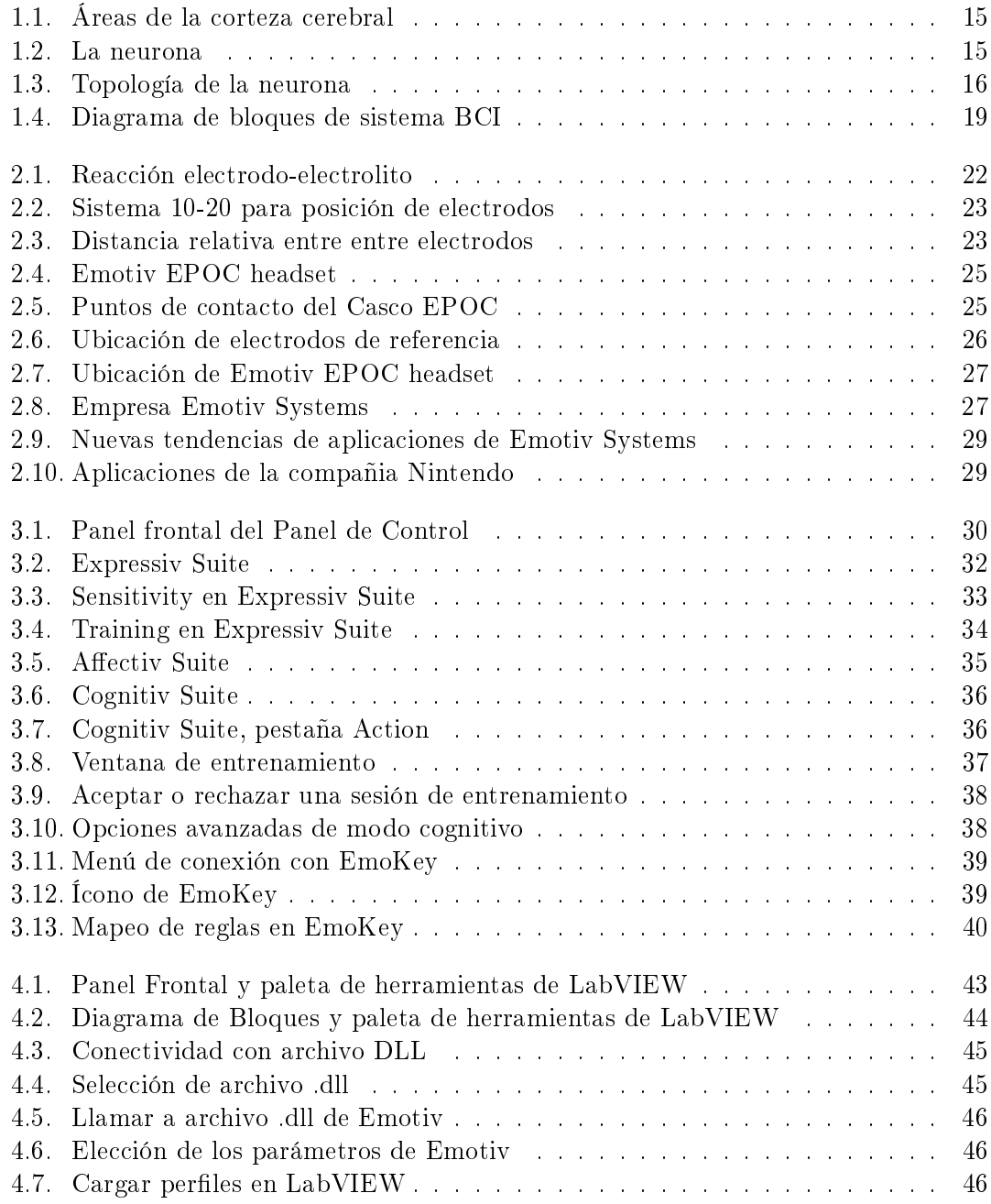

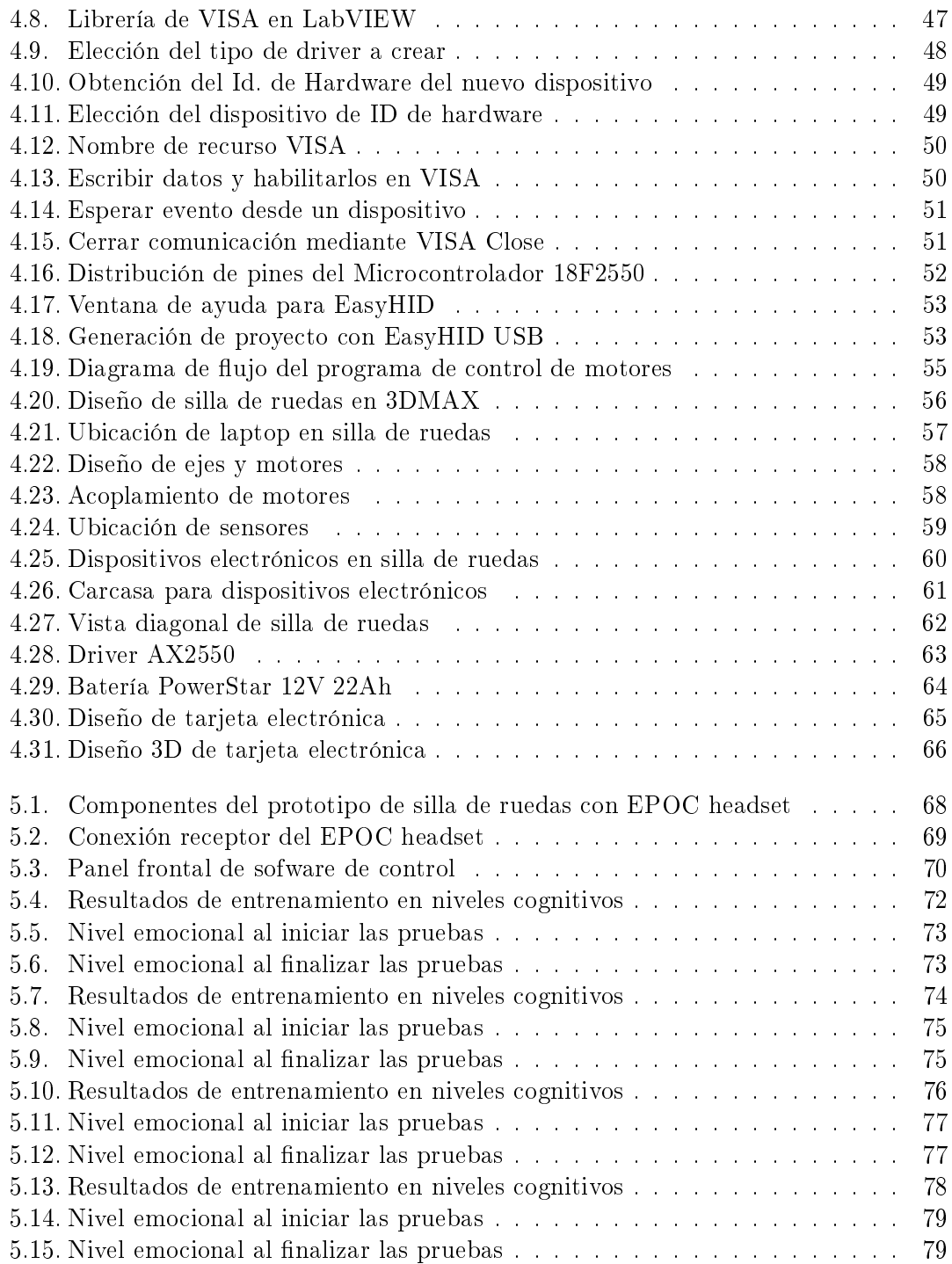

# Índice de algoritmos

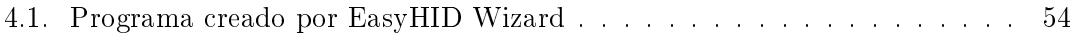

# Índice de cuadros

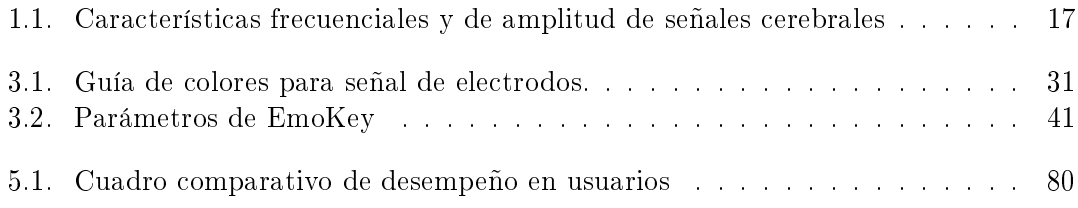

# 1 ELECTROENCEFALOGRAFÍA Y  $SISTEMAS BCI<sup>1</sup>$

El entorno en el cual un ser humano se desenvuelve, lleva consigo un gran aprendizaje. Desde el mismo momento en el que hace uso de su actividad sensorial y motora, guarda información proporcionada por canales electroquímicos, atribuyéndolos a mecanismos de interacción con el exterior.[6][10][11]

Cada proceso de control muscular, acarrea un periodo de instrucción proporcionado desde edades muy cortas. Y ese control voluntario, aunque sea mínimo, es necesario para la vida de los seres humanos.

Aquellas personas quienes, por motivos de accidentes traumáticos, son imposibilitados de tener una movilidad independiente, o tienen parálisis muscular; no tienen la posibilidad de hacer uso de este control en sus músculos, por ende está obligados a vivir de manera dependiente; pero a pesar de aquello, su sensación corporal la mantienen intacta, y su nivel cognitivo guarda todas sus capacidades. [9][11][13][19]

#### 1.1. Anatomía del encéfalo

El encéfalo, es el órgano que controla funciones tales como el raciocinio, las emociones, el movimiento corporal, etc. [5][10]

Éste se divide mediante una cisura<sup>2</sup> longitudinal en hemisferio izquierdo y derecho, y éstos a su vez se dividen en cuatro lóbulos: frontal, parietal, occipital y temporal. [5]

La corteza cerebral, responsable de distintas funciones, se divide en varias áreas, como por ejemplo: los lóbulos parietales encargados de la sensibilidad, los occipitales de la visión, los parietales del oído y los frontales encargados de funciones tales como resolver problemas de lógica matemática y también del control muscular.

La simetría entre los hemisferios no otorga las mismas funciones, al contrario, éstas son distintas; eso quiere decir que, el hemisferio izquierdo controla las funciones de la parte derecha del cuerpo y el hemisferio derecho de la parte izquierda del cuerpo.

La figura 1.1 enseña dichas áreas.[11]

<sup>&</sup>lt;sup>1</sup>Brain Computer Interface

<sup>2</sup>Cisura es cualquier depresión o surco, normal o de otro tipo; especialmente en la corteza cerebral.

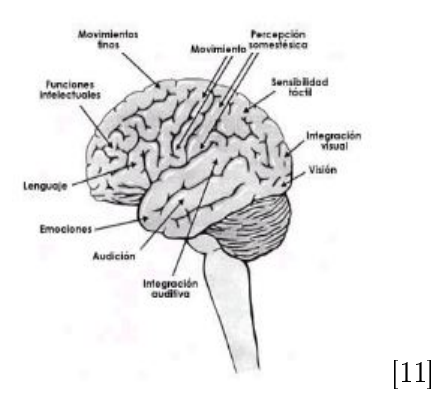

Figura 1.1: Áreas de la corteza cerebral

#### 1.1.1. La Neurona

Otro aspecto de mucha importancia en el encéfalo son las neuronas, denominada como la unidad fundamental del sistema nervioso de los vertebrados y los hombres las cuales generan una actividad eléctrica pudiendo existir en un ser humano entre 50 y 100 billones, las cuales se conectan unas con otras creando una red de neuronas. Ver figura 1.2  $[5][7][8]$ 

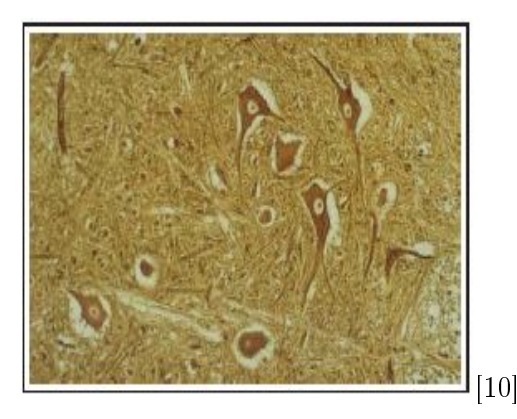

Figura 1.2: La neurona

Toda neurona se compone de tres partes básicas: Cuerpo celular, axón, dendritas.

- Cuerpo celular: Llamado también soma, es la parte más gruesa que contiene los componentes de la célula tales como núcleo, ribosomas y retículo endoplasmático y la mitocondria.
- Axón: Tiene una forma de cable, transporta el mensaje electroquímico por toda la célula. De acuerdo al tipo de neurona, el axón puede tener una capa de mielina<sup>3</sup>

<sup>3</sup>Es una capa aislante que se forma alrededor de los nervios, incluyendo los que se encuentran en el cerebro y la médula espinal, y se compone de proteinas y sustancias grasas

que actúa como aislante. Encontrando este tipo de neuronas en nervios periféricos como sensores y motores, y las no mielinizadas se encuentran en el cerebro y la médula.

Dendritas: Son las encargadas de realizar las conexiones con las otras neuronas, lo cula permite la percepción con el entorno exterior.

La longitud de las neuronas puede variar desde unos milímetros como por ejemplo las neuronas cerebrales hasta varios decímetros como es el caso de las neuronas táctiles.

La forma también varía de acuerdo a su función, ya que las neuronas motoras tienen el cuerpo celular en un extremo, las dendritas en el otro extremo y el axón en la mitad; mientras que las sensoriales tienen dendritas en ambos extremos conectados por axones con el cuerpo celular en la mitad. Ver figura 1.3[7][8][9]

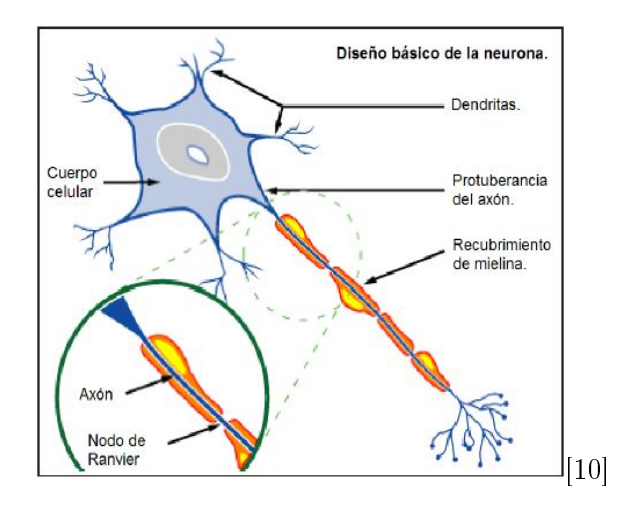

Figura 1.3: Topología de la neurona

El contacto entre las neuronas se denomina sinapsis, recalcando que la información de las neuronas pasa de una a otra a través de este medio. Este proceso comunicativo entre neuronas comienza con una descarga químico-eléctrica, pero al llegar el impulso al axón, la neurona segrega una sustancia, la cual se aloja en el espacio sináptico ubicado entre la neurona transmisora y la receptora. Este proceso se producirá hacia varias neuronas.[25]

#### 1.1.2. Transmisión eléctrica

Una neurona se polariza cuando tiene carga negativa en el interior de la membrana celular con respecto al exterior. Esto sucede por motivos de la circulación de iones de potasio. A la vez, moléculas de carga negativa se mantienen en el interior de la célula y los iones de sodio se presentan en el exterior de la célula, teniendo un valor de -70mV.[11][12]

Al aplicar una corriente estimuladora, los iones de potasio ingresan a la célula y la despolarizan generando después una carga eléctrica positiva.

#### 1 ELECTROENCEFALOGRAFÍA Y SISTEMAS BCI

Este efecto es denominado potencial de acción. Cada vez que se haya alcanzado este potencial, se propaga por el axón con un intercambio de iones.

Luego una concentración de sodio en el interior origina la expulsión de los iones de potasio y de sodio restableciendo la carga negativa en el interior de la célula, y brevemente este potencial se hace más negativo llegando a -80 o -90 mV.

El proceso dura aproximadamente una milésima de segundo, y luego de un periodo refractario, la célula puede volver a repetir dicho proceso.[5][11][12][13]

Esta actividad eléctrica es generada por estímulos procedentes de órganos receptores, ya sea oídos, ojos, tacto, etc. O también pueden tener una relación con otros nervios.

Toda esta actividad eléctrica, puede ser medida obteniendo con ello la electroencefalografía, y a las señales que se obtienen de dicha medición, un electroencefalograma, aunque es importante aclarar que no todos los tipos de actividad neuronal tienen el mismo impacto en la lectura electroencefalográfica.[25]

#### 1.2. El electroencefalograma y los ritmos cerebrales

El electroencefalograma se define como la interpretación de registros gráficos de la actividad eléctrica generada por las neuronas en el interior del cerebro, obtenidos a través del cráneo por medio de electrodos situados en la superficie del cuero cabelludo.

Este sistema de electroencefalografía fue descrito por Jasper en 1958, quien supervisó la reunión de Sociedades de Electroencefalografía EEG la cual desarrolló el sistema de localización de electrodos.

La actividad de electroencefalografía puede medir oscilaciones continuas o cambios de potencial relacionado a la aparición de algún evento. Existe una variedad de ritmos destacados por su banda de frecuencia, la localización en el cerebro, la amplitud de la señal, y aspectos inherentes de cada uno de ellos. Siendo importante recalcar que estos parámetros son muy variantes según el estado mental del sujeto que es medido. De esto se ha derivado a definir cuatro ritmos importantes dentro de la electroencefalografía, los cuales se describen en la tabla 1.1.[5][9][10]

| Ritmos           | Banda de frecuencia (Hz) | Amplitud de señal $(\mu V)$ |  |
|------------------|--------------------------|-----------------------------|--|
| Delta $(\delta)$ | $0.5 - 3.5$              | $20 - 200$                  |  |
| Theta $(\theta)$ | $4 - 7$                  | $20 - 100$                  |  |
| Alfa $(\alpha)$  | $8 - 13$                 | $20 - 60$                   |  |
| Beta $(\beta)$   | $14 - 30$                | $2 - 20$                    |  |
| Mu $(\mu)$       | 8 - 13                   | $10 - 50$                   |  |

Cuadro 1.1: Características frecuenciales y de amplitud de señales cerebrales

Ritmos Delta: es de gran amplitud, y baja frecuencia. En adultos, esta onda aparece solo en un estado de sueño muy profundo. Si se presenta en un sujeto despierto puede deberse a un síntoma patológico.

- Ritmos theta: es poco común, se presenta más a menudo en niños, mientras que en adultos se percibe en estados de mucho estrés.
- Ritmos alfa: se produce en cualquier persona con los ojos cerrados o en estado de relajación y poca actividad mental. Este ritmo se atenúa con los ojos abiertos. Es más prominente en la región posterior del cerebro.
- Ritmos beta: se presenta en estados de concentración mental, también se encuentra estrechamente relacionado con el movimiento de las extremidades y se lo detecta principalmente en la región central y frontal del cerebro.
- Ritmos mu: es un ritmo presente en la mayoría de adultos, y aunque tenga características similares a las del ritmo alfa, sus propiedades son distintas. Se registra en la región central del cerebro, se relaciona con las funciones motoras del cerebro y no se atenúa con los ojos abiertos sino cuando se realiza algún tipo de movimiento o se intenta realizar dicho movimiento. Es importante esta última señal ya que es de la misma de donde parte el sistema BCI.

### 1.3. Sistema BCI (Brain Computer Interface)

Los potenciales generados en el cerebro han sido la ruta para el desarrollo de aplicaciones que comuniquen el cerebro con dispositivos mecánicos externos; produciendo con esto, la Interfaz Cerebro Computadora, o sus siglas en inglés BCI (Brain Computer Interface).

Los sistemas BCI involucran aspectos tan importantes como el control voluntario de las señales electroencefalográficas, la sincronización de ritmos cerebrales, la medición, interpretación y clasificación de aquella actividad neuronal. Consiguiendo con esto por ejemplo el control de prótesis robotizadas, sistemas de comunicación verbal, y como se comprueba en esta tesis: sillas de ruedas eléctricas , etc. [5][10][16][18]

A pesar de que existan más técnicas de adquisición de señales, como la magnetoencefalografía o la tomografía por emisión de positrones, actualmente la técnica que entrega mejores resultados es la electroencefalografía por motivos de precio y tiempo de reacción para el control del dispositivo. [18]

Para poder tener un buen desempeño en el sistema BCI, es necesario que quien lo utilice, sepa aprender a controlar la amplitud de varios de los ritmos cerebrales. La respuesta de ritmos mu u otros potenciales se obtienen en la zona senso-motora del cortex cerebral. El aprendizaje de control de estos potenciales puede dar lugar al movimiento del cursor de la computadora de manera bidimensional.

Otro punto neurálgico de esta tesis es el control del dispositivo externo mediante estimulación sensorial y potenciales relacionados a actividad motora.

Los movimientos reales o imaginados que una persona puede tener, provocan una gran cantidad de actividad cerebral produciendo con estos, respuestas exógenas y endógenas.

#### 1 ELECTROENCEFALOGRAFÍA Y SISTEMAS BCI

Los sistemas endógenos se basan en el reconocimiento de patrones cerebrales sin la necesidad de un estímulo externo, sino se producen por la voluntad del usuario. Como ejemplo de este proceso es el uso de ritmos  $\beta$  o  $\mu$  para el control de un dispositivo cuando el usuario imagina o intenta realizar movimientos. [16][18]

Los sistemas exógenos, a diferencia de los anteriores, basan su control a estímulos externos y se obtiene la respuesta cerebral de los mismos. Un ejemplo de estos dispositivos sería el determinar la dirección de la mirada o la postura del usuario para obtener una respuesta cerebral.[11][14]

#### 1.3.1. Componentes de un sistema BCI

Independientemente del sistema de adquisición de las señales electroencefalográficas, los sistemas BCI pueden referirse de manera general a la figura  $1.4[11][14][18]$ 

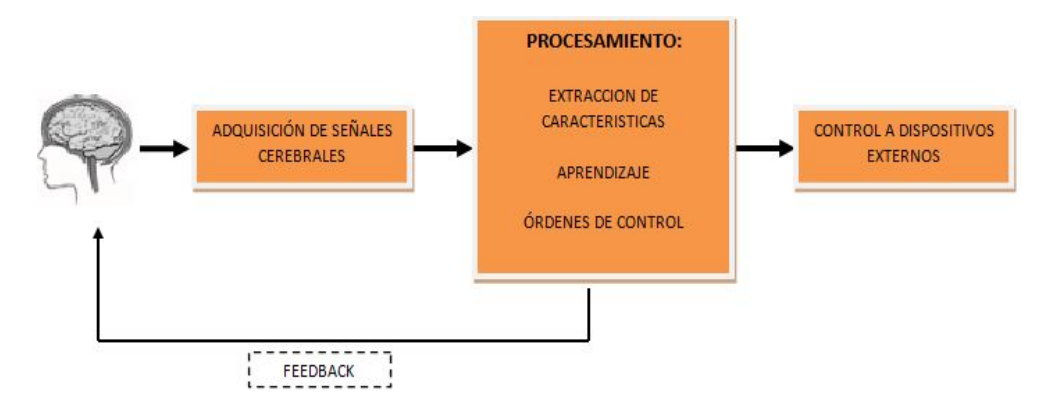

Figura 1.4: Diagrama de bloques de sistema BCI

- Adquisición de señales: Para el uso de un sistema electroencefalográco, la señal obtenida en microvoltios, debe ser ltrada debido a fuentes de perturbación externas. Se debe tener en cuenta el poseer un sistema de adquisición robusto, donde sea permitido utilizarlo en ambientes ruidosos. Se puede utilizar métodos de filtrado espacial o temporal para la discriminación de la señal deseada con otras no deseadas.
- Procesamiento: En cuanto al procesamiento, los métodos utilizados en un sistema BCI son importantes para reducir la relación señal ruido. Pero todo procesamiento en este sistema dependerá del manejo de la interacción entre el usuario y el sistema. Como se observa en la figura 1.4 el procesamiento se divide en varias etapas. La extracción de características se sintetiza en obtener un conjunto de características de la información más relevante para caracterizarlo. En efecto, los modelos autorregresivos son útiles para describir la actividad EEG ya que asumen procesos gaussianos. El aprendizaje es la etapa que se encarga de aprender determinados patrones cerebrales durante el entrenamiento. Claramente se entiende que es el componente

#### 1 ELECTROENCEFALOGRAFÍA Y SISTEMAS BCI

crítico de todo sistema BCI ya que convierte la señal electro fisiológica en una señal de mando para un dispositivo externo; de su tasa de acierto depende el desempeño del sistema. Los algoritmos de control transforman las características de la entrada en códigos de control del dispositivo. Estos algoritmos adquieren la señal, extraen las características que maniestan las órdenes que el usuario ha presentado y la transforma en comandos para controlar al dispositivo al que se ha aplicado.

Control a dispositivos externos: En este bloque simplemente se convierten los patrones en comandos de control para el dispositivo externo.

Los principios del sistema BCI hacen referencia también a una retroalimentación que permite supervisar el funcionamiento del dispositivo a controlar por parte del usuario, ya sea esto su activación, desactivación, o su funcionamiento, que en el caso de esta tesis hace referencia a los movimientos que la silla de ruedas eléctrica pueda realizar ya sea hacia adelante, atrás, izquierda o derecha según la órden que el usuario imparta.[6][7]

#### 1.3.2. Aplicaciones de sistemas BCI

La actualidad de la tecnología BCI ha avanzado a pasos acelerados y se ha abierto un abanico de posibilidades en términos de investigación lo explican investigadores de la Universidad de Zaragoza.[26] Muchos grupos investigativos han realizado propuestas de movimiento del cursor en la computadora, al punto de poder seleccionar un ícono o una letra dentro de la pantalla. Pero estos sistemas no tienen aún una comercialización masiva ya sea por el costo relativamente elevado y la fabricación del mismo. Además la tasa de transferencia de la información obtenida, aún no ha podido evaluarse en un rango igual o mayor a los sistemas convencionales.

Al realizar un sistema BCI, deben quedar claramente denidos los objetivos sobre los cuales se lo va efectuar, y cuáles deben ser las limitaciones sobre el mismo.

Usuarios con una enfermedad progresiva como la esclerosis lateral amiotrófica o enfermedad de Lou Gehrig<sup>4</sup> podrían eventualmente utilizar dispositivos BCI que permitirán que su salida controle una interfaz convencional de comunicación; de este modo, mientras su enfermedad avanza, el usuario tiene la posibilidad de hacer uso de su sistema y manejarlo correctamente. [19][27]

También pueden ser beneficiados pacientes que tengan un daño traumático que haya afectado la médula espinal y convertirlas en prótesis de dichas extremidades, todo mientras éstas sean seguras y efectivas. O por otro lado el hacer uso de los sistemas BCI se orientan a la ciencia de la rehabilitación conocido este como el desarrollo del conocimiento corporal permitiendo describir procesos sobre los cuales el paciente puede paulatinamente retomar sus funciones motora mientras se emula con el sistema.[10][11][13]

<sup>4</sup>La condición es llamada enfermedad de Lou Gerig en honor al jugador de Baseball de los Yankess quien fue diagnosticado en 1933 y murió de ella en 1941.

Como se explicó anteriormente, el electroencefalograma es el registro de la actividad eléctrica que se genera en el cerebro por las neuronas en el interior del mismo; siendo ésta obtenida mediante electrodos que se sitúan en la superficie del cuero cabelludo.

#### 2.1. Medidas de señales electroencefalográficas

La adquisición de las señales bioeléctricas se la obtiene mediante electrodos, los cuales dependiendo de la forma de captación del registro pueden tomar diferentes nombres.

Existen diferentes técnicas para medir la actividad eléctrica del cerebro diferenciándose una con otra por el nivel de profundidad de donde se capta la señal.

Por ejemplo si se hace uso de electrodos superficiales en la base del cráneo mediante de electrodos basales, toma el nombre de electroencefalograma o EEG; si se hace uso de electrodos quirúrgicos de superficie toma el nombre de electrocorticograma o EcoG, con electrodos que poseen un diámetro de 4 milímetros; y también el estéreo electroencefalograma o E-EEG para cuando se trata de electrodos quirúrgicos de aplicación profunda, en este caso se hace uso de microelectrodos.[5][11][13]

A medida que el registro de la actividad eléctrica del cerebro se realiza más cerca del cerebro, se puede obtener una señal más limpia y mejor resolución pero se obtiene una actividad de un menor número de neuronas. Además, el hecho de realizar un sistema invasivo requiere de intervención quirúrgica por ello se hace uso del mismo solo en casos especiales. [11][17][27]

Mientras que, por motivos de su uso habitual en los seres humanos, y su característica de no invasivo, se hace uso de la técnica EEG. Pero claramente se sabrá que el realizar la medida de la actividad cerebral sobre el cuero cabelludo provocará sobre los resultados un incremento de ruido, además del incremento de artefactos, que no es más que la señal cerebral mezclada con movimientos musculares de los ojos o miográcos, la cual se reduce con procesamiento de la señal.

#### 2.1.1. Electrodos

De acuerdo a lo explicado anteriormente, se optó por usar la técnica EEG, y con ello, el inminente el uso de electrodos superficiales, los cuales se componen de ciertos componentes químicos que permiten convertir las corrientes iónicas existentes en la superficie de la piel, en corriente eléctrica; y para tener un buen contacto entre la piel y el electrodo se hace uso de una solución salina o un gel electrolítico.[10][11]

El flujo de electrones se da debido a una reacción de oxidación-reducción. Es entonces donde los iones negativos fluven hacia el electrodo produciendo carga negativa. Luego, para contrarrestar esto, en el electrodo que es producido por átomos metálicos, se genera una reacción química traducida en un desprendimiento de iones positivos y con ello un flujo de electrones que se mueven en sentido contrario al de la corriente.

La figura 2.1 explica el proceso de convertir el flujo de iones en flujo de corriente, en la figura e- representa un electrón, a- un ión negativo y  $c+$  un ión positivo.

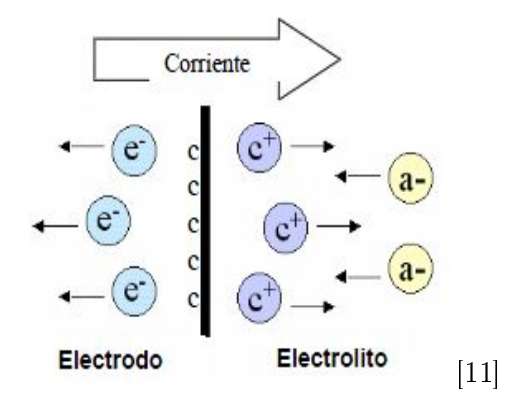

Figura 2.1: Reacción electrodo-electrolito

Los electrodos superficiales más utilizados son conformados por Plata-Cloruro de plata por la estabilidad eléctrica que proporcionan una conversión entre corriente iónica a eléctrica constante e independiente de la frecuencia.[11]

#### 2.1.2. Colocación de electrodos

El sistema más utilizado es el sistema 10-20 determinado por parte de la Federación Internacional de Sociedades de Electroencefalografía el cual ha entregado una gran abilidad en la recolocación de los electrodos para cada parte del cráneo. [10][12]

Cada una de las posiciones de los electrodos se ha determinado mediante ciertos registros o marcas que ya se han estandarizado sobre el cuero cabelludo. Esto es debido a que estas medidas establecen intersecciones que posicionan los electrodos con una separación entre ellos en una distancia relativa de 10 o 20 por ciento de la longitud total de la línea sobre la cual están los electrodos. [8][9][11]

Las marcas estandarizadas sobre las cuales se realizarán las medidas antes mencionadas toman el nombre de: nasión, inión, A1 y A2, correspondiendo éstas dos últimas a los orificios de las oreja izquierda y derecha respectivamente, como se observa en la figura  $2.2.$  y en la figura  $2.3$ 

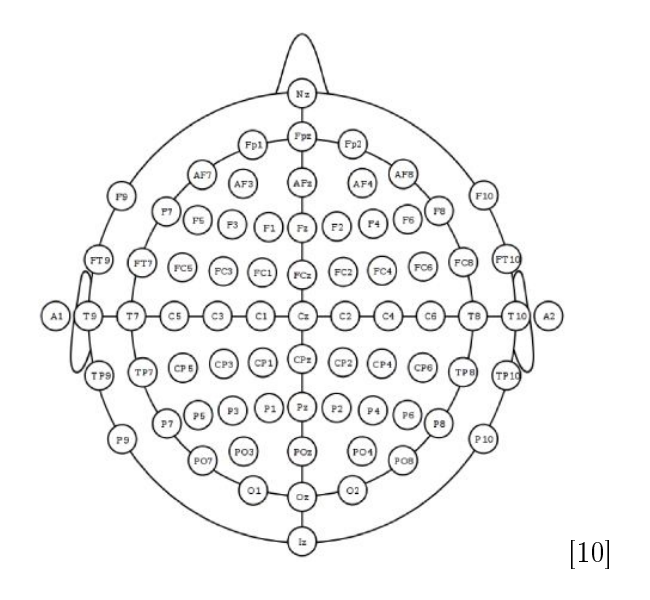

Figura 2.2: Sistema 10-20 para posición de electrodos

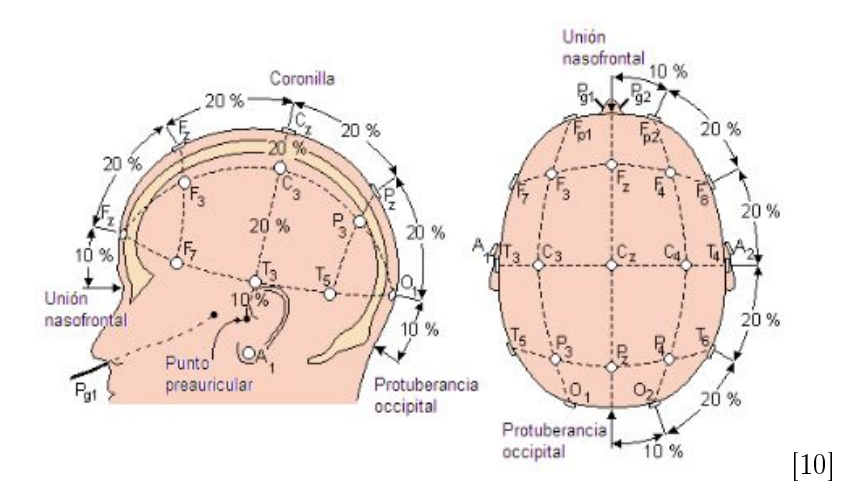

Figura 2.3: Distancia relativa entre entre electrodos

Cada una de las posiciones de los electrodos se identifica por una letra que indica la zona sobre la cual se obtiene la actividad eléctrica, es decir "F" para el lóbulo frontal, "P" para el lóbulo parietal, "T" para el lóbulo temporal, "O" para el lóbulo occipital, "C" para el área central "Fp" para el polo frontal; y un número para identificar el hemisferio, para aclarar, aquellas posiciones que recaen sobre el hemisferio izquierdo llevan consigo un número impar y aquellas que recaen sobre el hemisferio derecho llevan un número par. La letra "Z" identifica la línea central del cerebro.[5][11]

#### 2.1.3. Métodos de registro EEG

Para poder tener un registro EEG, es necesario tener una señal y una referencia, es por ello que se utilizan varios métodos de conexión de los electrodos dependiendo de los canales que tenga el sistema y del propósito de uso.

Existen métodos como el registro unipolar o referencial donde cada electrodo entrega una señal independiente estando todas ellas referenciadas a un punto común o de referencia, el cual entrega un potencial cero. Este potencial cero puede encontrarse situado en el lóbulo de la oreja, el mastoide<sup>1</sup> o el mentón.[11]

Otro método es el registro bipolar donde se toman parejas de electrodos, dos a dos, y el registro es sobre la diferencia de potencial entre cada par de electrodos.

Dentro de este tipo de registro es posible realizar una gran cantidad de combinaciones llamadas montajes.[17]

#### 2.2. Descripción de Emotiv EPOC headset

La adquisición de las señales electroencefalográficas se realizan mediante el Emotiv EPOC headset. [22]

Este dispositivo se forma a partir de 14 canales que se posicionan especícamente en ciertas áreas del cuero cabelludo, tiene dos referencias ubicadas detrás de la oreja, un receptor USB con el cual las señales adquiridas son enviadas mediante una comunicación wireless a la computadora, además de una batería de litio recargable.

Es importante destacar cada uno de los componentes del dispositivo para poder comprender la manera de utilizarlo, todos estos referenciados a lo que se observa en la figura 2.4 donde se muestra el Emotiv EPOC headset.

Los tipos de electrodos utilizados son superficiales distinguiéndose ya que son adheridos; esto quiere decir que se conforman de pequeños discos metálicos que se fijan con una pasta conductora entregando con esto una resistencia de contacto a la señal muy baja.

Estos electrodos se encuentran sujetos a una especie de brazos de plástico que garantizan su correcta ubicación ya que son correctivos de ciertos puntos dentro del cuero cabelludo; siendo los mismos obtenidos del sistema internacional 10-20 explicado anteriormente.[22]

<sup>1</sup>El mastoide es una prominente proyección redondeada del hueso temporal localizado detrás del conducto auditivo enterno y constituye un importante punto de intersección de músculos.

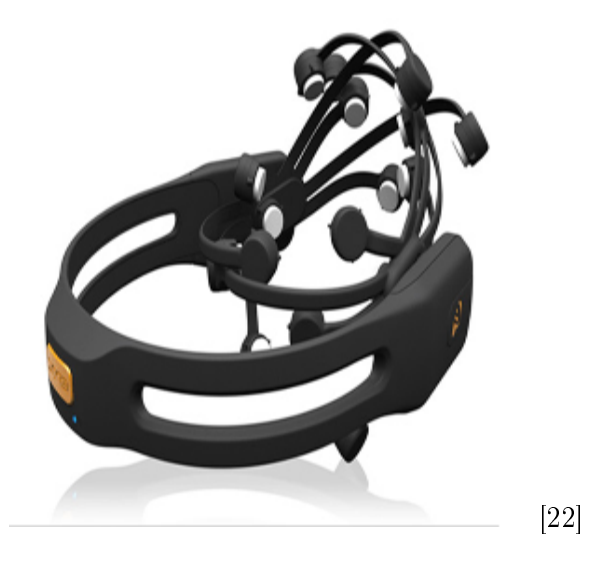

Figura 2.4: Emotiv EPOC headset

En la gura 2.5 se observan los puntos sobre los cuales se está obteniendo la señal en el EPOC headset.

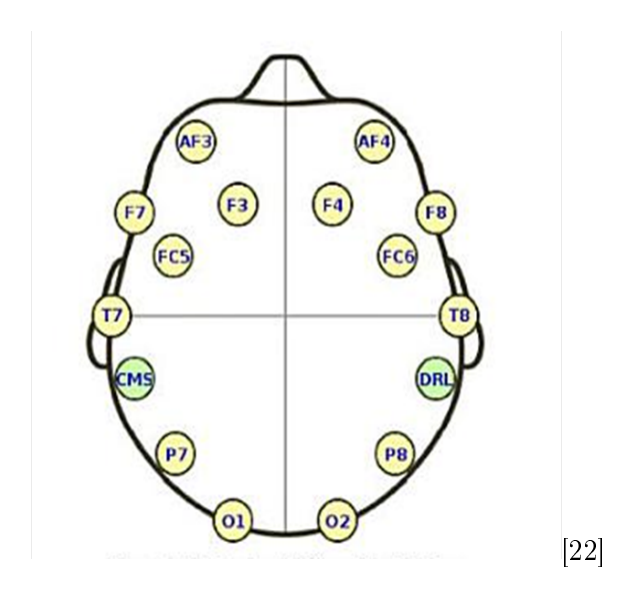

Figura 2.5: Puntos de contacto del Casco EPOC

En este caso, las referencias toman el nombre de CMS y DRL a cada lado, los cuales deben ser ubicados detrás de la oreja o encima de ella siendo estos puntos muy importantes para el correcto funcionamiento del dispositivo, ya que si no se los ubica correctamente o si no entregan un potencial cero, no se obtendrá una correcta lectura sobre la señal y el resto de sensores no reportará señal alguna.[22][27]

Cada uno de los electrodos está también dotado de una almohadilla que es humedecida en una solución salina la cual favorece la conducción de la actividad eléctrica.

Las dos referencias se distinguen de los demás sensores ya que tienen una cobertura plástica en vez de la almohadilla humedecida como se observa en la figura 2.6

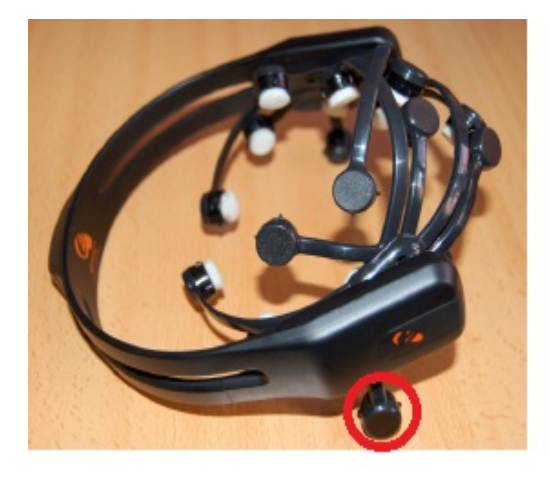

Figura 2.6: Ubicación de electrodos de referencia

Un factor de gran ayuda y comodidad es el enlace inalámbrico con la PC siendo únicamente el impedimento el alcance de la señal que tenga el receptor. Y a manera de solución de este inconveniente se puede hacer uso de un cable USB que se conecte al receptor teniendo más radio de movilidad.

La manera de ubicar en la cabeza el Emotiv EPOC headset es la que se observa en la figura 2.7

Con las dos manos, se debe colocar el EPOC headset desde arriba de la cabeza, descendiendo hasta que se llegue a ubicar los sensores como se observa en la figura 2.7 relacionando con los puntos de la figura 2.5 con las referencias CMS y DRL detrás de las orejas y poniendo atención en que los sensores de la parte frontal tienen que ser ubicados aproximadamente a dos o tres dedos desde las cejas hacia el sensor.[22]

Por último, no se puede dejar de mencionar el giróscopo que contiene el EPOC headset, el cual está compuesto por dos acelerómetros que facilitan la información sobre los movimientos que el usuario realice con su cabeza. Es importante este aporte ya que se pueden realizar varios tipos de aplicaciones relacionándolos con estos sensores.[22]

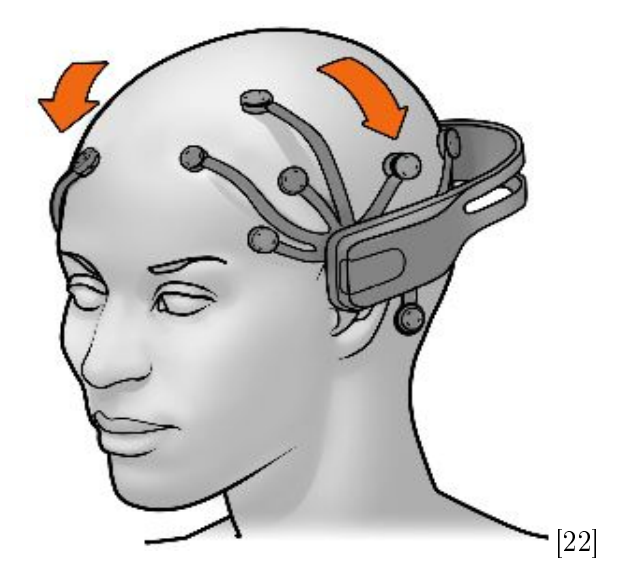

Figura 2.7: Ubicación de Emotiv EPOC headset

### 2.3. Aplicaciones de Emotiv EPOC headset

Emotiv Systems es una empresa Australiana fundada en 2003 que se dedica a desarrollar aplicaciones de interfaz entre el cerebro y la computadora. [23][24]

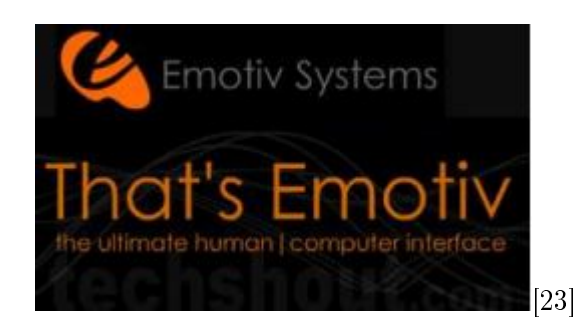

Figura 2.8: Empresa Emotiv Systems

Para esta sección se realizará un análisis de la tecnología que sustenta este dispositivo y cómo la empresa Emotiv Systems ha adaptado esta tecnología a los videojuegos; además de incluir ciertas aplicaciones para un futuro no muy lejano.

Como se había expresado anteriormente, para realizar una interfaz neural basada en EEG es necesario un entrenamiento. En este caso, la realimentación visual es esencial en el entrenamiento y algunos diseños dependen de la habilidad del usuario de poder controlar su actividad cerebral.

Entre las propuestas de realimentación se tiene como estrategia el uso de realidad

virtual que otorga una realimentación realista y es eficiente en interfaces neurales.

En todo esto, Emotiv Systems ha creado diferentes tipos de expresiones, emociones, y acciones como por ejemplo la expresión facial de sonreír, la emoción de aburrimiento, etc. Todas éstas traducidas en acciones de un avatar en la pantalla.

Con estas características, Emotiv EPOC se promocionó con un juego de video que tiene como meta realizar las tareas que un sensei pide, por ejemplo el de levantar una piedra. Los electrodos del casco recogen los resultados de las ondas cerebrales, el sistema lo almacena y reconoce el patrón que corresponde a la función. [22]

La clave de un correcto funcionamiento del sistema Emotiv EPOC es que el usuario se concentre; y que de ser posible, el usuario emule los movimientos que se piden en el juego para mantener la concentración.

Muchos investigadores trabajan arduamente para que al perfeccionar esta tecnología, muchas personas tengan la posibilidad de escribir e-mails o ajustar el aire acondicionado usando únicamente su pensamiento y su concentración.

Es importante mencionar que un grupo de la Universidad del sur de la Florida trabaja en el diseño de una silla asistencial con un brazo robótico especialmente para personas con parálisis total. El sistema transmite la señal del cerebro y lo traduce a una señal para el brazo robótico, el cual se mueve acorde a la orden dada con el pensamiento.

Si bien es cierto, por ahora el EPOC es considerado como parte del entretenimiento, la empresa Emotiv Systems espera crear un portal online para los usuarios llamado Emortal, diseñado para ser navegado mediante el EPOC headset donde cada contenido es representado especialmente por diferentes formaciones de paisajes urbanísticos. Con esto, los usuarios podrán navegar mediante su cityscape como se muestra en la figura 2.9, y encontrar nuevas aplicaciones y juegos para descargarse.

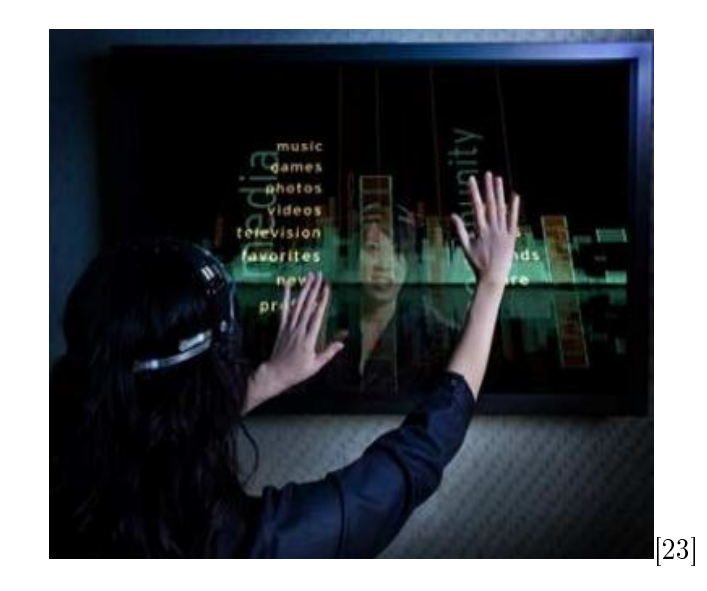

Figura 2.9: Nuevas tendencias de aplicaciones de Emotiv Systems

Emotiv también ha anunciado su futura colaboración con IBM para el mejoramiento de la tecniligía BCI y también para la investigación de nuevas aplicaciones, plataformas de simulación y otras áreas ajenas a los juegos de video.

Una idea es que los usuarios tengan la posibilidad de experimentar entrenamientos virtuales en todos los ámbitos de la realidad.

Por último es importante mencionar que la compañía de Nintendo también piensa aplicar esta tecnología a aplicaciones que interpreten ondas cerebrales en la consola Wii.

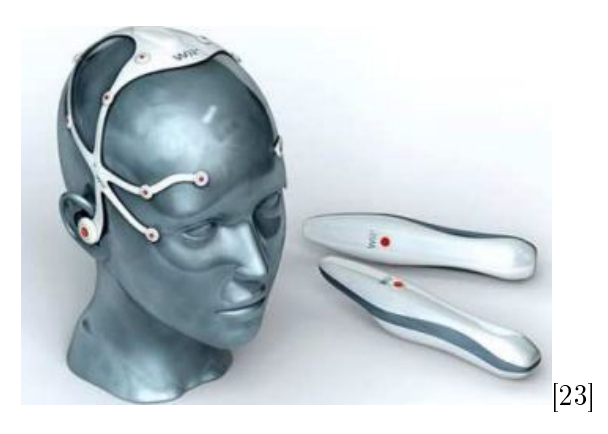

Figura 2.10: Aplicaciones de la compañia Nintendo

En el capítulo anterior se analizó las aplicaciones que posee el casco Emotiv EPOC, en esta ocasión se analizará el kit de desarrollo Emotiv, el cual consiste en un grupo de librerías que permiten la comunicación con el hardware antes mencionado. Es así como con el uso del Panel de control, el EmoComposer, EmoKey y ejemplos, se logrará realizar la aplicación de tesis para el movimiento de la silla de ruedas.

La instalación de estas aplicaciones es básicamente la misma a cualquier programa. Es necesario introducir una licencia, la cual la compañía Emotiv entrega, instalándose también con estos Microsoft .Net Frameworks necesario para el funcionamiento de las aplicaciones.

A continuación se analizarán los componentes del kit de Emotiv.

#### 3.1. Panel de Control

Dentro de las aplicaciones desarrolladas por la compañía Emotiv se encuentra el Panel de Control, que permite el acceso a distintas funciones obtenidas a partir del casco Emotiv EPOC.

La figura 3.1 enseña el panel frontal que tiene el panel de control de donde se derivan ciertas funciones, las cuales se explican a continuación.

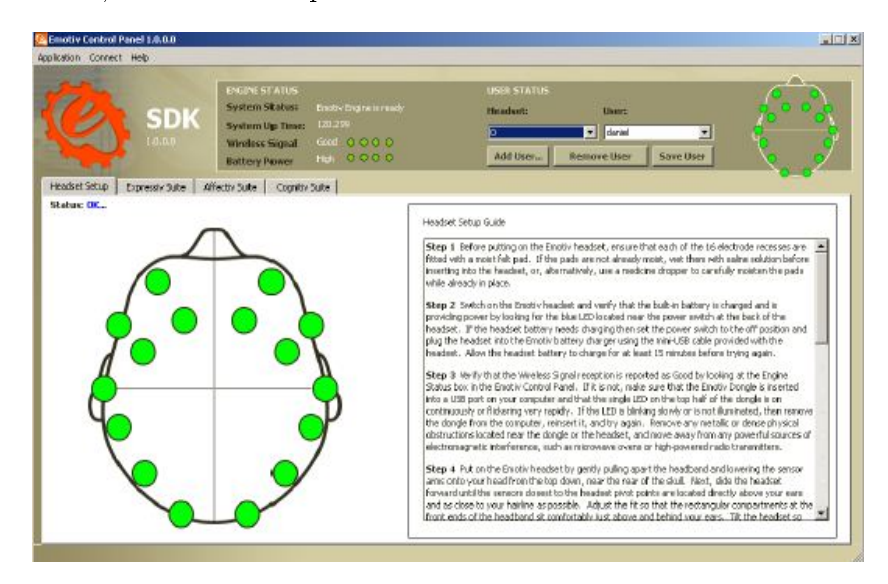

Figura 3.1: Panel frontal del Panel de Control

En el panel frontal se encuentra una región en la parte superior que indica el estado del sistema, el tiempo que el EPOC se encuentra conectado con relación al software, la intensidad de la señal inalámbrica y el nivel de la batería. Estos datos son muy importantes tenerlos presentes ya que de esto parte todas las demás aplicaciones. De la misma forma en la parte superior se puede seleccionar el casco sobre el cual se operará, sabiendo de antemano que se pueden conectar dos cascos simultáneamente y cargar el nombre de usuario con los perfiles y entrenamientos que éste tenga. [22]

En la parte inferior, con la apariencia de una cabeza, se encuentra descrito el estado de la señal receptada por los electrodos.

Se visualiza la disposición de los electrodos y la calidad de la señal dependiendo del color que se muestre sobre cada una de las guías.

El código de colores con una breve descripción se presenta a continuación en la tabla 3.1

| <b>COLOR</b> | <b>DESCRIPCIÓN</b> |
|--------------|--------------------|
| <b>Negro</b> | Sin señal          |
| Rojo         | Señal muy pobre    |
| Naranja      | Señal pobre        |
|              | Señal aceptable    |
|              | Señal buena        |

Cuadro 3.1: Guía de colores para señal de electrodos.

Si se observa en el panel frontal, existe también en la región central un menú con cuatro opciones dentro de los cuales se encuentra: Headset setup que fue referido ya, Expressiv Suite, Affectiv Suite, Cognitiv Suite.

Cada uno de estos con características y aplicaciones propias que se explicará a continuación y que serán de mucha importancia para la realización del proyecto.

#### 3.1.1. Expressiv Suite

La característica de este tipo de aplicación es el uso de las señales electroencefalográ cas para la determinación de los gestos faciales que el usuario realiza.

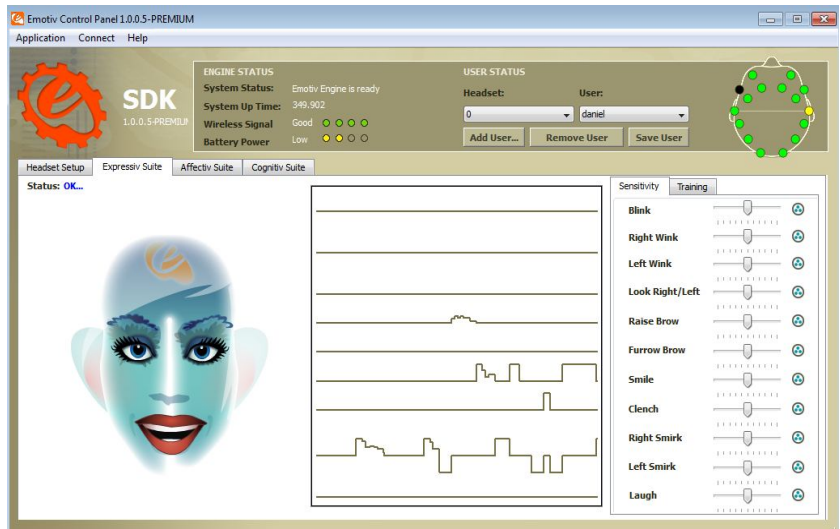

Figura 3.2: Expressiv Suite

Dentro de los gestos que pueden ser determinados tenemos los siguientes, donde cada uno de éstos son representados por un avatar, y además se genera una serie de grácas con los niveles, en su mayoría lógicos de cada uno de los gestos realizados.[22]

- Pestañear: El nivel bajo indica un estado de no pestañeo y el nivel alto indica un pestañeo.
- Guiñar el ojo izquierdo o derecho: Estos dos gestos se detectan en una misma gráca. Una linea central indica que no se han producido guiños mientras que un guiño con el ojo izquierdo es indicado por un nivel bajo y un guiño con el ojo derecho es indicado por un nivel alto
- Mirar hacia la izquierda o derecha: De igual manera al anterior, estos gestos se detectan en una gráfica. El mirar al frente se grafica como una linea en un nivel central. Mirar a la izquierda se indica con un nivel bajo y mirar a la derecha se indica con un nivel alto.
- Levantar las cejas: Un nivel bajo signica que no hay una expresión detectada, mientras que un nivel alto simboliza que se ha producido el gesto.
- Fruncirse: Un nivel bajo signica que no hay una expresión detectada, mientras que un nivel alto simboliza que se ha producido el gesto.
- Sonreir: Un nivel bajo signica que no hay una expresión detectada, mientras que un nivel creciente simboliza que se ha producido el gesto.
- Apretar: Un nivel bajo signica que no hay una expresión detectada, mientras que un nivel creciente simboliza que se ha producido el gesto.

- Sonrisa hacia la izquierda o derecha: Estos dos gestos se detectan en una misma gráfica. Un nivel central indica que no se ha producido el gesto; un nivel bajo indica que se ha realizado el gesto a la izquierda y un nivel alto indica la gesticulación hacia la derecha.
- Reir: Un nivel bajo signica que no hay una expresión detectada, mientras que un nivel creciente simboliza que se ha producido el gesto.

Dentro de Expressiv Suite se encuentran dos pestañas: Sensitivity y Training, cada una de estas con sus funciones. El modo de sensibilidad posee deslizadores que permiten configurar la detección de la expresión facial, entonces se procede a incrementar la sensibilidad de esa expresión.

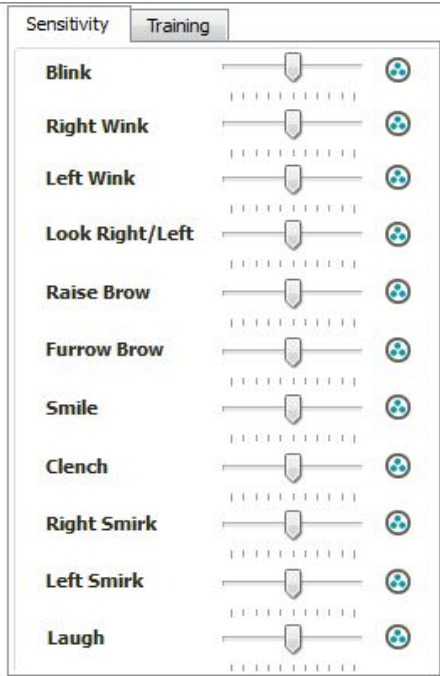

Figura 3.3: Sensitivity en Expressiv Suite

Por otro lado, como se mencionó anteriormente, se cuenta con el entrenamiento, donde mientras el usuario realice un entrenamiento de estos datos, el sistema mejorará en su detección. Nota: No todas las expresiones pueden ser entrenadas, particularmente expresiones relacionadas con el movimiento de los ojos o su pestañeo.

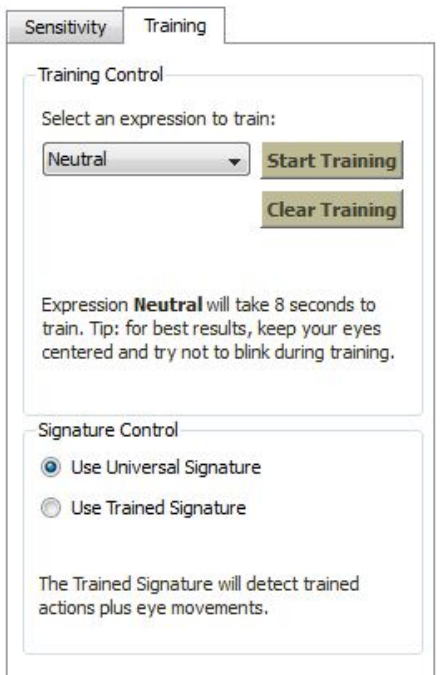

Figura 3.4: Training en Expressiv Suite

#### 3.1.2 Affectiv Suite

La tercera pestaña del submenú al cual se hace referencia corresponde al modo afectivo donde se detectan los cambios emocionales que se generan sobre el usuario. Estos no requieren de entrenamiento ya que se generan directamente por las características inherentes de las señales cerebrales, sin embargo, cada una de estas características se guarda individualmente al generar el nuevo usuario antes mencionado.

Emotiv ofrece distintos tipos de señales detectadas a partir de tres características principales: emoción instantánea, concentración y emoción prolongada. Luego, de cada una de estas se derivan otras señales que han sido relacionadas a las anteriores.

#### 3.1.2.1. Emoción instantánea

Referido a un sentimiento emocional positivo. La emoción es caracterizada por la activación del sistema nervioso simpático que resulta en características semejantes a dilatación de la pupila, estimulación de las glándulas sudoríparas, aumenta la frecuencia cardiaca y la tensión muscular. Por lo que esta señal presentada en Affectiv Suite se relaciona con cambios de ocurrencia relativamente cortos.

#### 3.1.2.2. Concentración

Relacionado con niveles de alerta y de la dirección de la atención del usuario. Caracterizado por un incremento en las ondas beta, contrastado con un decremento en la amplitud de las ondas alfa. Si al contrario, las ondas alfa son las de gran amplitud y las beta son las que desaparecen, se debe a un nivel afectivo de meditación o aburrimiento.

#### 3.1.2.3. Emoción prolongada

Definido de la misma manera que la emoción instantánea pero se relaciona a periodos de tiempo más largos.

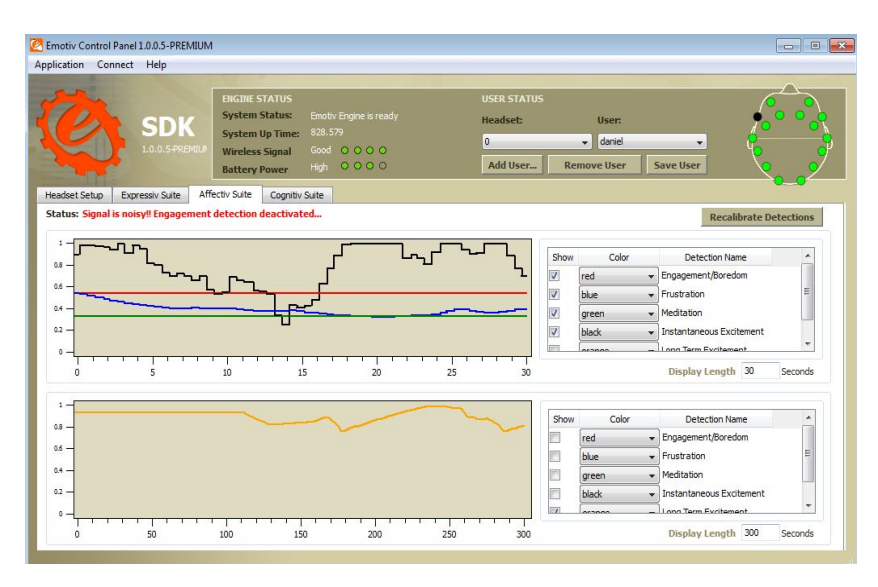

Figura 3.5: Affectiv Suite

#### 3.1.3. Cognitiv Suite

La última pestaña está referida a la detección y entrenamiento del modo cognitivo.

Evalúa la actividad de las señales cerebrales del usuario producidas por el intento de realizar el movimiento de un objeto real o virtual. Se ha diseñado para realizar 13 tipos de movimientos: 6 movimientos en la dirección, 6 de rotación y el desaparecer del objeto.[22]

Mientras más se incrementa la cantidad de movimientos a realizar, la dicultad aumenta y el mantener un control adecuado sobre el objeto al cual se quiere mover. Como es claro, se necesita de un adecuado tiempo de entrenamiento para poder tener un control del objeto, y más aún si se está haciendo uso de varios movimientos a la vez.

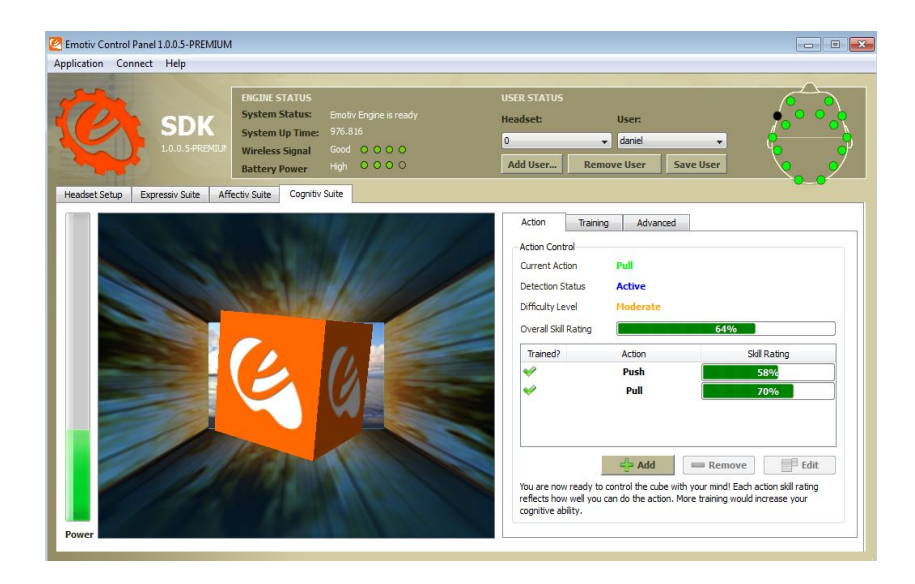

Figura 3.6: Cognitiv Suite

El panel Cognitiv Suite usa un cubo virtual sobre el cual se representan los movimientos que fueron mencionados. Sobre este control se tienen tres submenús referidos a Action, Training y Advanced.

#### 3.1.3.1. Action

Esta pestaña muestra información sobre el estado actual de la detección cognitiva y permite al usuario denir su estado de acciones a controlar. Cuenta además con un porcentaje de entrenamiento sobre cada una de las acciones antes mencionadas y cuenta con botones Add, Remove y Edit; los cuales son utilizados para añadir, quitar o editar alguna de las acciones escogidas para el movimiento del cubo 3D.

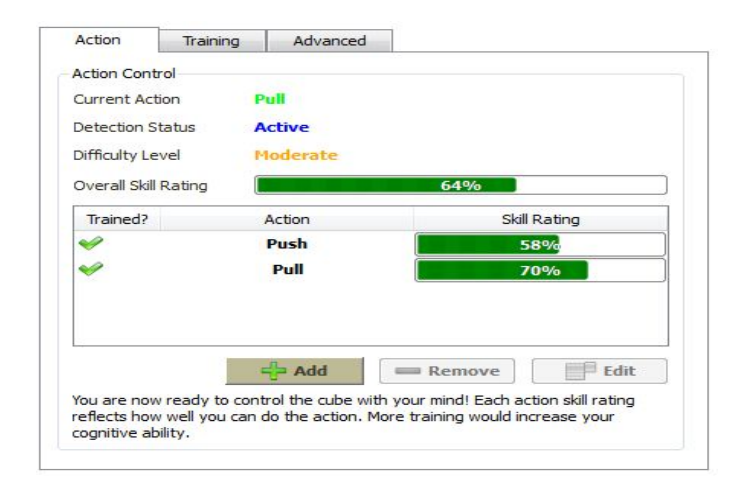

Figura 3.7: Cognitiv Suite, pestaña Action
#### 3.1.3.2. Training

La pestaña de entrenamiento consiste en tres procesos explicados a continuación: Primero se tiene que seleccionar una acción de la lista de movimientos que pueden ser realizados. Solo las acciones que se han seleccionado en la ventana Action pueden ser entrenadas; y la acción por defecto para ser entrenada es "Neutral", que hace referencia a no tener ninguna acción cognitiva sobre el cubo.[22]

Luego, cuando se haya seleccionado una de las acciones a entrenar, se selecciona Start Training y se inicia la obtención de patrones. Mientras avanza el entrenamiento es importante que el usuario se concentre en el movimiento que pretende realizar durante el tiempo del mismo (aproximadamente 8 segundos). De la misma manera, evitar gesticulaciones o movimientos de la cabeza muy prominentes ya que pueden interferir con las señales EEG obtenidas.

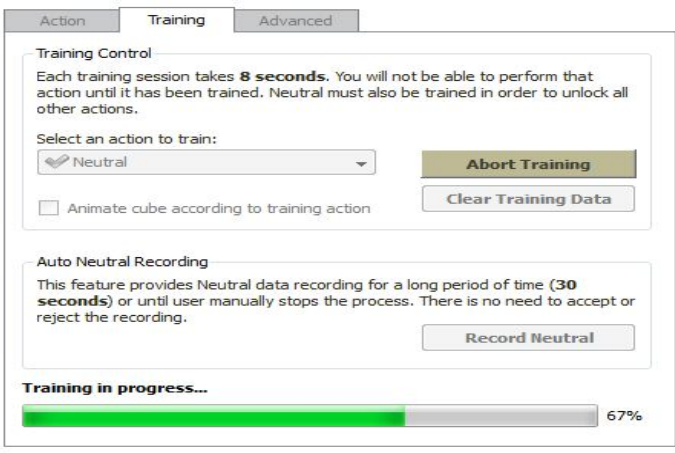

Figura 3.8: Ventana de entrenamiento

Habiendo ya sido realizado el entrenamiento para cualquiera de los movimientos, el usuario puede aceptar o rechazar dicho entrenamiento. Esta posibilidad de aceptar o rechazar los resultados obtenidos pueden basarse en la calidad de entrenamiento que se tuvo en los 8 segundos. Suele suceder que por falta de concentración, el usuario no tuvo un rendimiento aceptable, entonces se puede rechazar estos datos; pues si se aceptan, y los mismos no fueron buenos, el porcentaje de entrenamiento al que se hacía referencia en la sub sección Actions disminuye. Es por ello que se debe tener presente los resultados a guardar y los que no.[22]

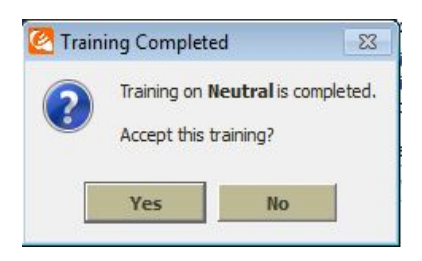

Figura 3.9: Aceptar o rechazar una sesión de entrenamiento

#### 3.1.3.3. Advanced

Por último, existe también la ventana de opciones cognitivas avanzadas. Por defecto éstos son configurados para la gran mayoría de los usuarios, es por ello que Emotiv recomienda no manipular esta ventana a no ser que se lo haga con el personal de Emotiv, quienes tienen mayor conocimiento sobre los detalles internos de Emotiv.

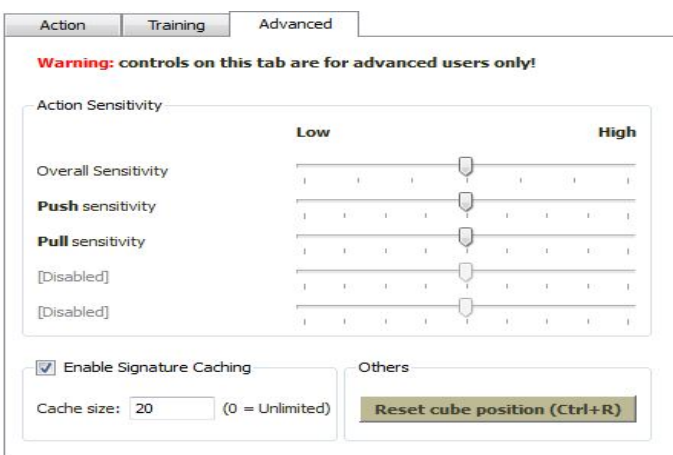

Figura 3.10: Opciones avanzadas de modo cognitivo

# 3.2. Programa EmoKey

EmoKey traduce todos los resultados de la detección de Emotiv para ponerlo sobre ciertas teclas predefinidas para el teclado, creando unas reglas lógicas definidas por el usuario creando una interfaz entre el usuario y EmoKey. Luego, este conjunto de pulsaciones de teclas conocidas como "Mapping Emokey" pueden ser guardadas para una próxima reutilización.[22]

Por defecto, EmoKey intentará conectarse con el Panel de Control de Emotiv, (la aplicación a la que se hizo referencia anteriormente)cuando inicie la aplicación. Si por alguna razón, el Panel de Control no funcionare, se mostrará una advertencia en la parte superior de la aplicación. La razón para conectarse con esta aplicación es para que el

usuario seleccione su perfil, configure los parámetros de detección y obtenga la calidad de contacto con los electrodos.

|                               | EmoKey 1.0.0.5-PREMIUM - [Untitled.ekm]*       |                                        |  |
|-------------------------------|------------------------------------------------|----------------------------------------|--|
| Application                   | Connect  <br>Help                              |                                        |  |
| Keystrokes<br><b>V</b> Enable | <b>To Control Panel</b><br>۰<br>To EmoComposer | $Ctrl + Alt + F1$<br>$Ctrl + Alt + F2$ |  |
| Enabled                       | Reconnect                                      | $Ctrl + Alt + R$                       |  |

Figura 3.11: Menú de conexión con EmoKey

Como se observa en la figura 3.11, la configuración de la conexión puede ser cambiada en el submenú Connect. Si EmoKey no puede conectarse con la aplicación requerida, el ícono de EmoKey cambiará de naranja a gris. Si esto ocurre, se debe correr nuevamente la aplicación a la que se quiere conectar y escoger Reconnect.

## 3.2.1. Emulación del teclado en EmoKey

EmoKey emula un teclado compatible a Windows y envía lo que se ingrese a este "teclado" al sistema operativo. Luego la aplicación a la cual se quiere ingresar los datos, recibe las teclas emuladas. Es importante el saber que el cerrar la ventana EmoKey únicamente esconde la aplicación, pero no la cierra; como se puede ver en la figura, la aplicación sigue corriendo. Para en realidad cerrar la aplicación se debe escoger Quit desde el ícono de la barra de Windows.

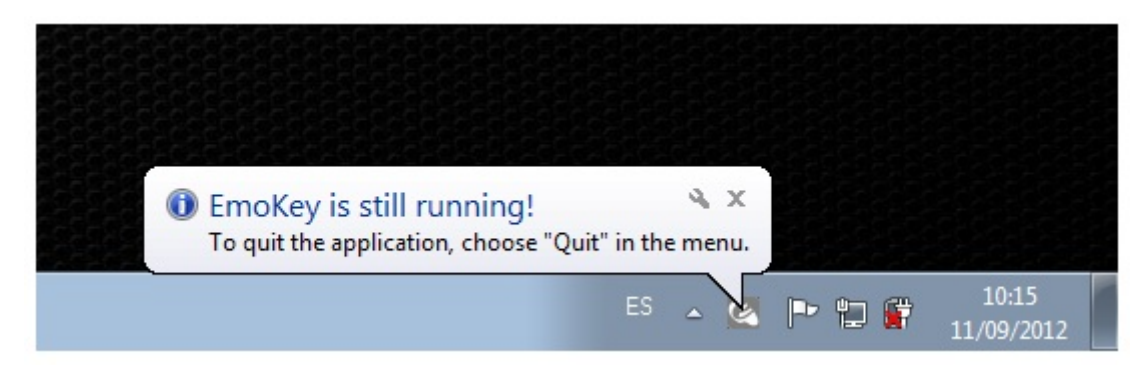

Figura 3.12: Ícono de EmoKey

# 3.2.2. Configuración de reglas EmoKey

La figura 3.13 muestra un ejemplo de un mapeo en EmoKey, útil para comunicarse con una aplicación de Mensajería Instantánea, y la forma en la que se debe congurar.

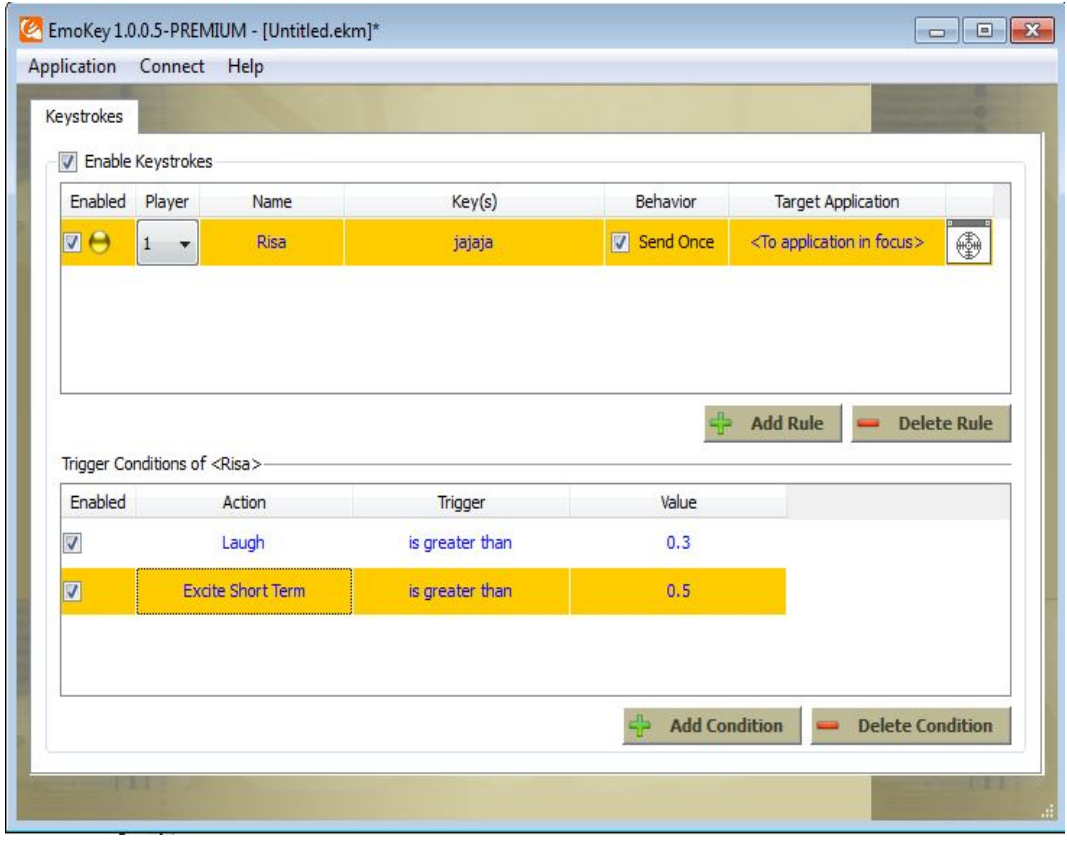

Figura 3.13: Mapeo de reglas en EmoKey

En este caso, EmoKey traducirá los eventos relacionados con la risa. Es decir, se tomarán los patrones risa de Expressiv Suite y los de emoción instantánea de Affectiv Suite, cada uno con su rango de valores; lo que causará que en la aplicación de mensajería instantánea, se envíe "jajaja" automáticamente cuando el usuario esté riendo.

Cada regla o secuencia de teclas puede ser añadida mediante el botón Add Rule. De igual manera, para eliminar una regla ya añadida se utiliza el botón Delete Rule. La tabla 3.2 explica la ventana de EmoKey y sus diferentes parámetros.

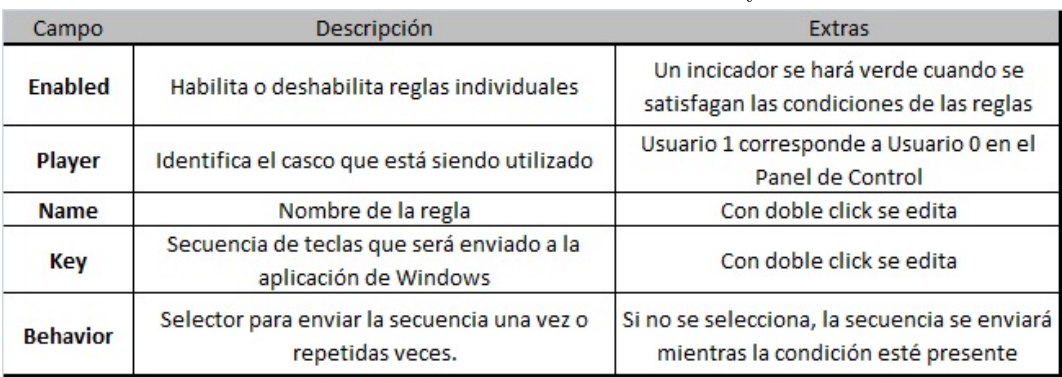

# Cuadro 3.2: Parámetros de EmoKey

Este capítulo está separado para la explicación del programa implementado en Lab-VIEW con el fin de realizar la interfaz entre el cerebro y la computadora. Se realizará un análisis de las facilidades y ventajas que existen al programar sobre esta plataforma, además del uso de las bibliotecas de vínculos dinámicos dinámicas de Emotiv (edk.dll y edk\_utils.dll) que sirven para la obtención de los patrones y el uso adecuado de los mismos en LabVIEW. Se analizará también los requerimientos necesarios para la utilización del Emotiv EPOC headset. Cosa que ya fue explicada anteriormente pero se retomarán ciertos parámetros que son de importancia. Por último se analizará la parte mecánica y electrónica de la silla de ruedas, que es el dispositivo a comandar.

# 4.1. LabVIEW

LabVIEW (Laboratory Virtual Instrument Engineering Workbench) es un lenguaje de programación gráco útil para adquisición de datos, así como para la industria y el control de procesos. Una facilidad que entrega esta plataforma es el fácil manejo con dispositivos hardware, por ejemplo tarjetas de adquisición de datos (DAQ), procesamiento de imágenes, comunicación serial y USB, etc.

De la misma manera permite integrar con herramientas de programación como son Matlab, C++, Java, etc., obteniendo un sistema más robusto.

Entre las ventajas más importantes tenemos las siguientes:

- Facilidad de programación por ser intuituvo.
- Incorporación de aplicaciones escritas en otros lenguajes
- Velocidad de procesamiento alta
- Permite realizar actualizaciones rápidas tanto para hardware o software
- Entorno amigable y rápido de utilizar.

Cada programa realizado sobre LabVIEW consta de un panel frontal y un diagrama de bloques.

Sobre el panel frontal se visualizan los botones, gráficas, datos de lectura y de adquisición, indicadores y controles, etc. Es decir, en el panel frontal estarán las herramientas que el usuario va a manipular.

El diagrama de bloques por su parte constituye el código fuente de la aplicación. Sobre éste, se realizan todos los proceso para los botones, entradas, datos, etc., que fueron creados en el panel frontal.Es claro que posee también funciones, atributos, estructuras que todo lenguaje de programación tiene, como es el caso del bucle while, for, if, etc.

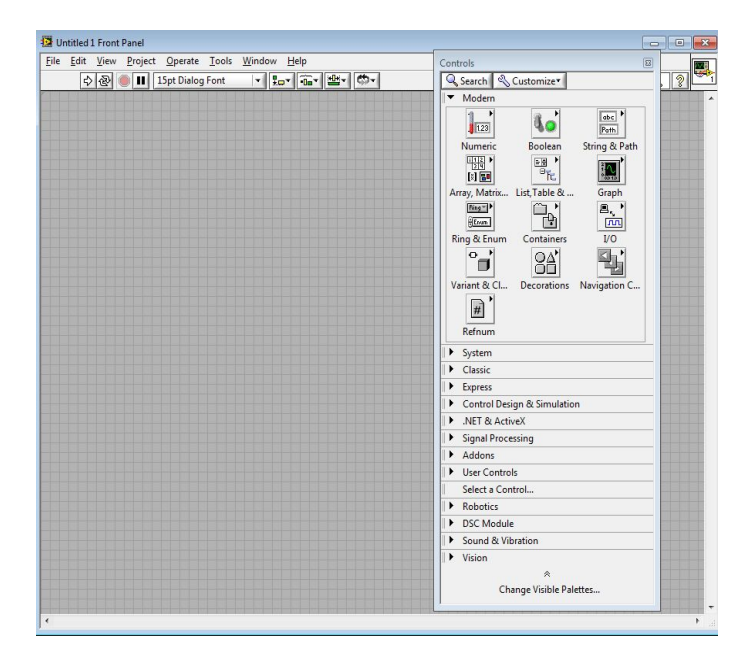

Figura 4.1: Panel Frontal y paleta de herramientas de LabVIEW

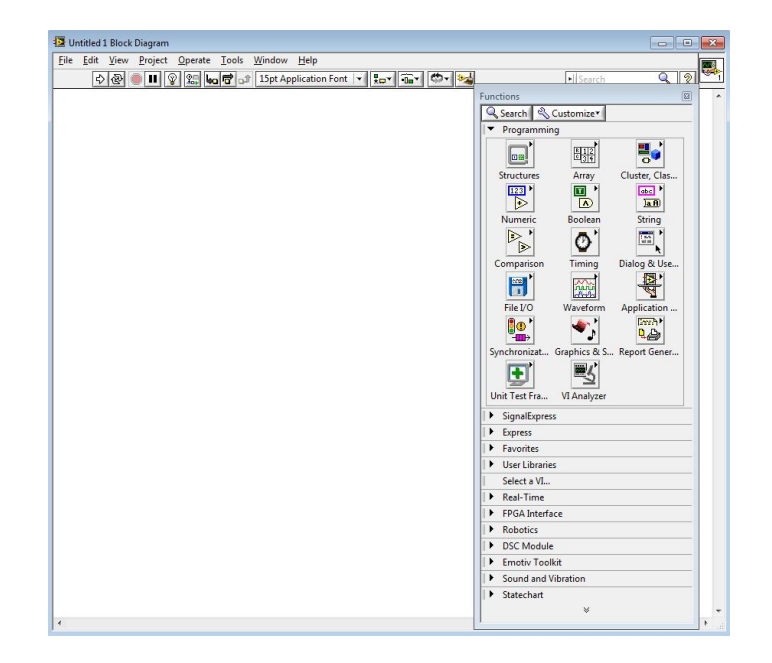

Figura 4.2: Diagrama de Bloques y paleta de herramientas de LabVIEW

#### 4.1.1. Programación del sistema BCI

Como se analizó anteriormente, el sistema será programado en LabVIEW por sus múltiples ventajas. Dado que Emotiv cuenta con el Panel de Control y EmoKey, se ha dispuesto el utilizar una librería creada para labVIEW, que tiene por objetivo obtener los patrones generados en los programas mencionados anteriormente y enviarlos a la plataforma donde se procederá al control de la silla de ruedas.

Para esto se hace uso de las librerías de vínculos dinámicos edk.dll, y edk\_utils.dll.

Una librería dinámica o un archivo DLL es una biblioteca contenedora de datos y código que puede ser utilizado por varias aplicaciones al mismo tiempo. [1]

Mediante las DLL, se puede realizar actualizaciones más rápidas de los programas, pues si hay ciertos parámetros que cambian constantemente; el manejo independiente de esos datos dentro de una DLL pueden ser actualizados con mayor facilidad y ya no habrá la necesidad de instalar otro programa. Por estos motivos, se usa menos recursos de programación, y código instalado en el disco duro, evitando con ello la duplicidad del mismo. [1]

La aplicación que será programado en LabVIEW utiliza estas DLL, pero creando una dependencia. Es decir, se utiliza un archivo DLL en otro archivo DLL; por lo tanto el programa ya no es independiente y el programa puede tener problemas si la dependencia se rompe.

Por ejemplo, si una DLL se actualiza a una nueva versión, o si esta DLL se quita del equipo, se rompe la dependencia; denominándolo a esto como conflicto de DLL.

Mencionado todo lo anterior, se iniciará explicando la manera en la que se hace uso de estas bibliotecas dinámicas en LabVIEW, y acto seguido se analizarán las funciones de la librería Emotiv en LabVIEW.

#### 4.1.1.1. Librerías de vínculos dinámicos en LabVIEW

Para el uso de una DLL se utiliza el menú Conectivity, sobre el cual se implementa un .net que sirve para agregar un constructor, este constructor es el que llama a la librería para hacer a este programa dependiente de otro. También se hace uso de Invoke Node, sobre el cual se crean los enlaces para el uso de las clases o métodos.

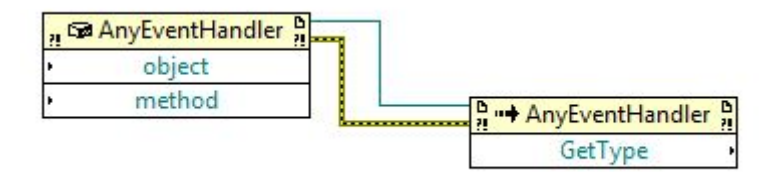

Figura 4.3: Conectividad con archivo DLL

| Ac32BitAppServer(1.0.0.0)  | Browse |
|----------------------------|--------|
| Objects                    |        |
| m Autodesk.AutoCAD.OleDb32 | ۸      |
| • ADFactryObject           |        |
| • ADFactryObjectClass      | Ë      |
| • AdPingerProxy            |        |
| • AdPingerProxyClass       |        |
| • DZipObject               |        |
| • DZipObjectClass          |        |
| • IADFactryObject          |        |
| • IAdPingerProxy           |        |
| Constructors               |        |
|                            | ۸      |
|                            |        |
|                            |        |
|                            |        |
|                            |        |
|                            |        |

Figura 4.4: Selección de archivo .dll

En este sentido, se aclara que no se ha creado toda la librería de Emotiv, sino que se ha usado una biblioteca creada ya, y se la ha modificado para las necesidades particulares. Pero es importante aclarar la manera en la que se crea la conectividad entre los archivos pues a partir de esto, se ha utilizado la librería.

Dentro del programa, se tiene que llamar al archivo, y para la librería de Emotiv, se procede como se observa en la figura 4.5.

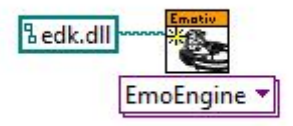

Figura 4.5: Llamar a archivo .dll de Emotiv

#### 4.1.1.2. Librería Emotiv en LabVIEW

A continuación se tiene que elegir los parámetros sobre los cuales se obtendrán los patrones del neuroheadset de Emotiv, y correr la aplicación.

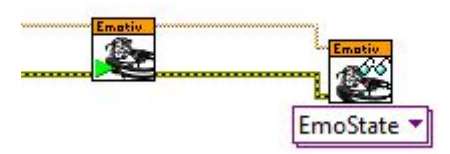

Figura 4.6: Elección de los parámetros de Emotiv

De la misma manera que el Panel de Control tiene sus perfiles, los cuales pueden ser cargados, en LabVIEW se pueden cargar estos perfiles como se observa en la figura 4.7

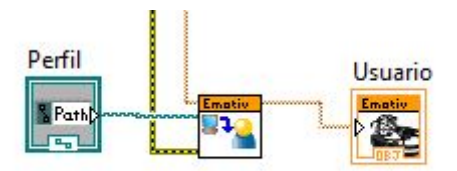

Figura 4.7: Cargar perfiles en LabVIEW

Es importante aclarar que tanto LabVIEW como esta biblioteca de Emotiv, son de fácil interpretación, permitiendo programar de acuerdo a los requerimientos particulares.

Por otro lado, a la librería se ha añadido recursos y funciones los cuales fueron hechos estrictamente para un mejor manejo del dispositivo de esta tesis y para tener una mejor interfaz gráfica en el Panel Frontal que permita al usuario poder tener un control más óptimo; como es el caso de la calidad de los contactos.

#### 4.1.2. Control de velocidad de los motores

Dentro de este punto, se examinan dos procesos claves para la programación y configuración de un sistema BCI.

El primero de ellos es el relacionado al envío de datos desde LabVIEW, los mismos que ya obtenidos desde el EPOC headset, fueron analizados y entregan la respuesta correspondiente. Y el segundo hace referencia a la recepción de dichos datos y el control de los motores según la indicación antes validada.

#### 4.1.2.1. Manejo de datos desde LabVIEW

Para este fin, se ha dado uso a la librería VISA, Virtual Instrument Software Architecture (Arquitectura de Software de Instrumentación Virtual), se ha convertido en uno de los estándares más utilizados para la programación de aplicaciones E/S basado en la instrumentación.[2]

VISA en sí es un API<sup>1</sup> de alto nivel, pudiendo controlar mediante el mismo GPIB, instrumentación serial, catalogándose robusto por el hecho de poder comunicarse con instrumentos sin la necesidad de referirse a una interfaz específica.[2]

En LabVIEW la librería VISA es muy útil, pues permite realizar una comunicación USB con un microcontrolador pudiendo con ello, generar en hardware las sentencias de control especificadas en software.

La librería VISA es la que se observa en la figura 4.8 programando desde el panel frontal todos los requerimientos para su correcto desempeño.

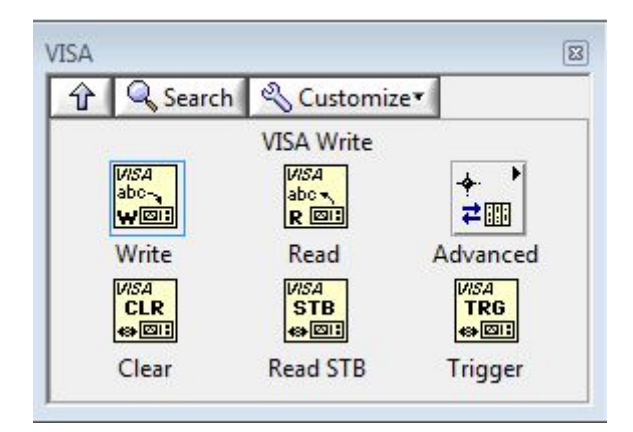

Figura 4.8: Librería de VISA en LabVIEW

En primer lugar se tiene que generar un driver, el cual asocia la programación de LabVIEW con el micro controlador. Para la generación del driver se realiza lo siguiente:

<sup>1</sup>Application Programming Interface

Se tiene que crear el driver para la comunicación con LabVIEW, con el fin de que haya envío y recepción de datos en los dos sentidos.

Se hace uso de NI-VISA Driver Wizard como se observa en la figura 4.9

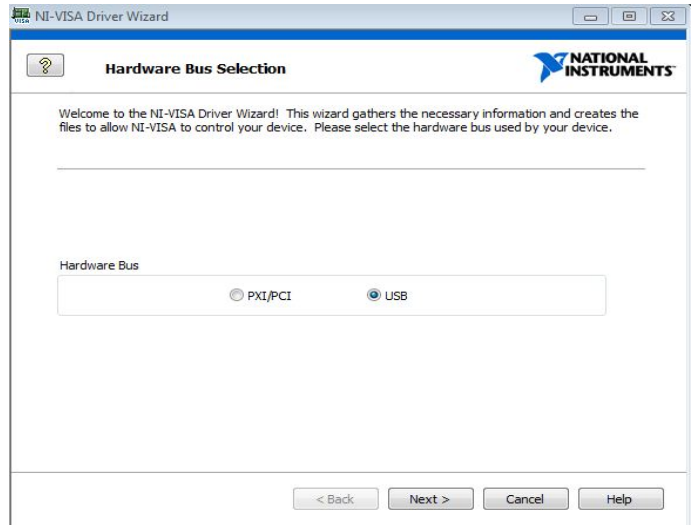

Figura 4.9: Elección del tipo de driver a crear

Elegida la opción USB, es necesario revisar en el Administrador de dispositivos, cuál es el identificador para el nuevo dispositivo instalado en la PC. Para esto hay que ubicarse en el Id. de Hardware como se observa en la figura 4.10

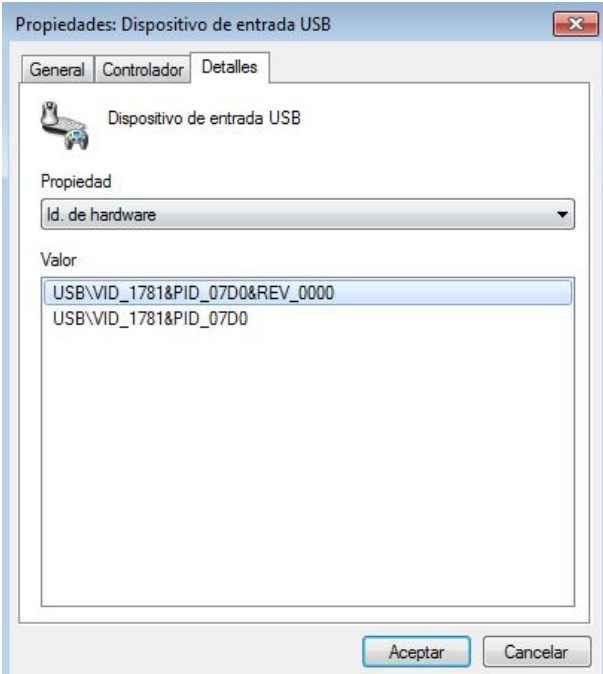

Figura 4.10: Obtención del Id. de Hardware del nuevo dispositivo

Para luego escogerlo en el NI-VISA Driver y finalizar con la creación del driver.

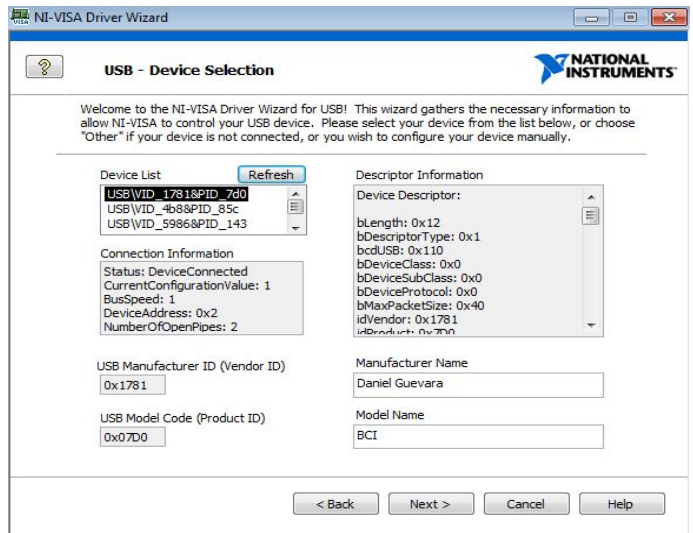

Figura 4.11: Elección del dispositivo de ID de hardware

Realizado lo anterior, se procede a programar la interfaz para el envío de los datos hacia el micro controlador.

Primero se tiene que iniciar una sesión para el dispositivo específico mediante un nombre de recurso VISA. Esto quiere decir, que el driver creado produce un nombre especíco para ese dispositivo y es necesario denirlo dentro de VISA.

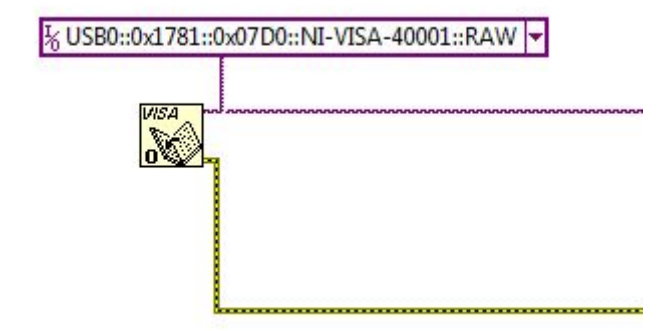

Figura 4.12: Nombre de recurso VISA

A continuación, los datos obtenidos mediante el EPOC headset tienen que ser enviados a escribirse en el microcontrolador mediante la función VISA write la cual escribe los datos desde el buffer de escritura hacia el dispositivo o interfaz especificada anteriormente en el nombre de recurso.

Este dato tiene que ser enviado mediante un String, , y si son varios datos los que se deben enviar, se deben concatenar mediante la función Concatenar String. A partir de estos datos, se debe habilitar la comunicación mediante VISA Enable Event, como se observa en la figura 4.13

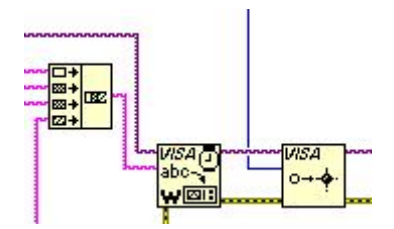

Figura 4.13: Escribir datos y habilitarlos en VISA

Otro recurso importante para mencionar es que desde el micro controlador se pueden enviar datos para ser leidos por VISA y realizar alguna función dentro de LabVIEW.

Estas funciones se realizan en esta aplicación, ya que se han utilizado sensores que habilitan o deshabilitan el movimiento de la silla de ruedas dependiendo de la proximidad de un objeto, teniendo en cuenta que el microcontrolador recibe los datos de la aproximación del objeto y cuando llega al límite analógico definido, se interrumpe el proceso y la silla no se mueve. Esto será explicado más adelante a profundidad.

Por ahora, se retomará este tema explicando la manera en la que se obtienen los datos

enviados desde el microcontrolador.

Para este efecto, es necesaria la función VISA Wait on Event, la cual permite obtener un dato a partir del dispositivo denido en el nombre de recurso, el cual luego será cargado a una variable; dependiendo del uso y valor de este dato, se realizan las diferentes condiciones y sentencias que el programador requiera.

En este caso puntual, el valor analógico de los sensores inhibirá cierto tipo de movimiento de la silla de ruedas, mostrándose una leyenda que explica cuál es el movimiento que no puede ser realizado y las posibles rutas que el usuario puede tomar con el fin de anular esta interrupción. Ver figura 4.14

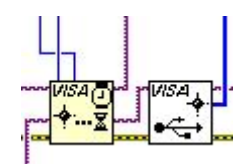

Figura 4.14: Esperar evento desde un dispositivo

Por último, se debe cerrar la comunicación mediante la función VISA Close, la cual simplemente, al cerrar el programa corta todo enlace que exista entre el dispositivo y el software.

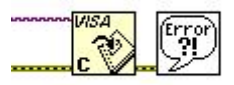

Figura 4.15: Cerrar comunicación mediante VISA Close

#### 4.1.2.2. Manejo de datos desde el Microcontrolador

En el micro controlador se tiene que programar las secuencias, sentencias e interrupciones que sirvan para el control de los motores de la silla de ruedas.

El microcontrolador utilizado es el 18F2550 de la familia de Microchip, el cual cuenta con características inherentes para tener una comunicación USB con LabVIEW. Además se lo ha elegido por su relevancia frente a otras familias.[3]

La figura 4.16 presenta la distribución de los pines del 18F2550 y con sus respectivas funciones.

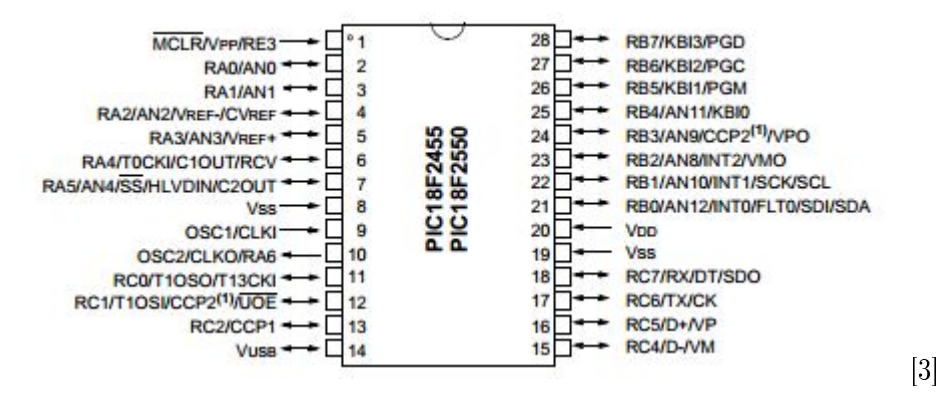

Figura 4.16: Distribución de pines del Microcontrolador 18F2550

Entre sus características más importantes tenemos las siguientes:

- Memoria de programa de 32Kb, memoria de datos de 2Kb, memoria EEPROM de 256 bytes.
- 4 Puertos de entrada/salida, 4 módulos de timer, y 10 canales del módulo de conversión analógica/digital con adquisición y resolución de 10 bits.
- Posee una interfaz USB con la PC de velocidad de 1.5 Mbps hasta velocidades de 12 Mbps.
- Posee dos módulos PWM.[3]

Para realizar la interfaz entre el microcontrolador y la PC es necesario generar un software prototipo que se asocie al driver que fue referido anteriormente.

Para este efecto se ha hecho uso de MicoCode Studio, siendo éste un software sobre el cual se puede programar los PICs con interfaz a la PC, siguiendo los pasos referidos a continuación:

Como primer paso se tiene que generar el programa para descargar en el microcontrolador. Haciendo uso de EasyHID USB, se abrirá una ventana con funciones para implementar la comunicación USB entre la PC y el microcontrolador. Ver figura 4.17.

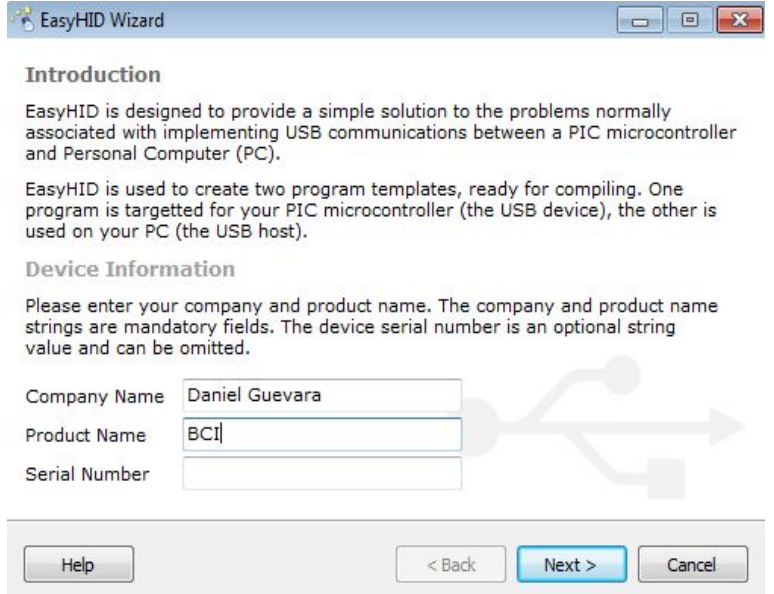

Figura 4.17: Ventana de ayuda para EasyHID

Habiendo configurado el nombre del producto y del usuario, se procede a generar el proyecto para que se creen los programas para la comunicación.

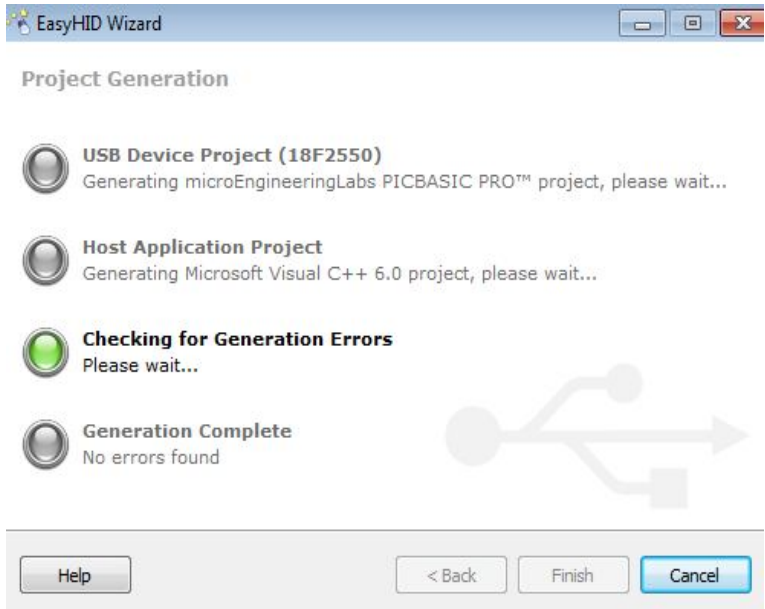

Figura 4.18: Generación de proyecto con EasyHID USB

Habiendo culminado con estos pasos; en la ubicación que se le dió a la creación del

proyecto, se busca el nuevo programa creado y está listo para ser editado según las conveniencias.

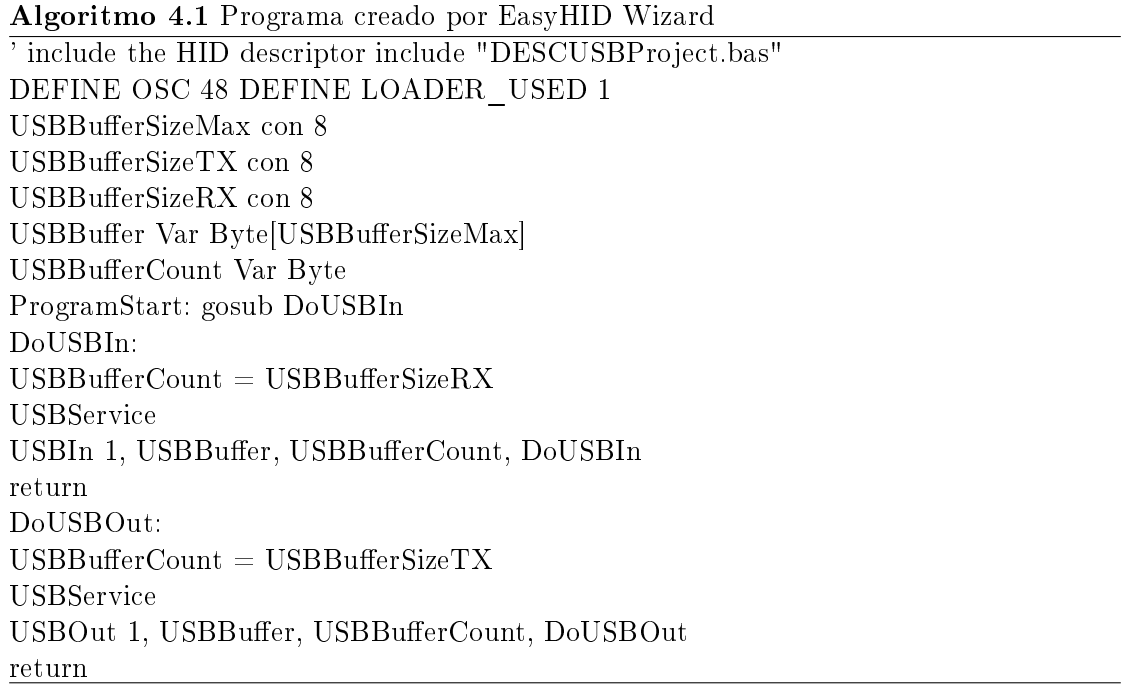

Para entender mejor la programación que se ha hecho, se analiza el siguiente diagrama de bloques. Ver figura 4.19

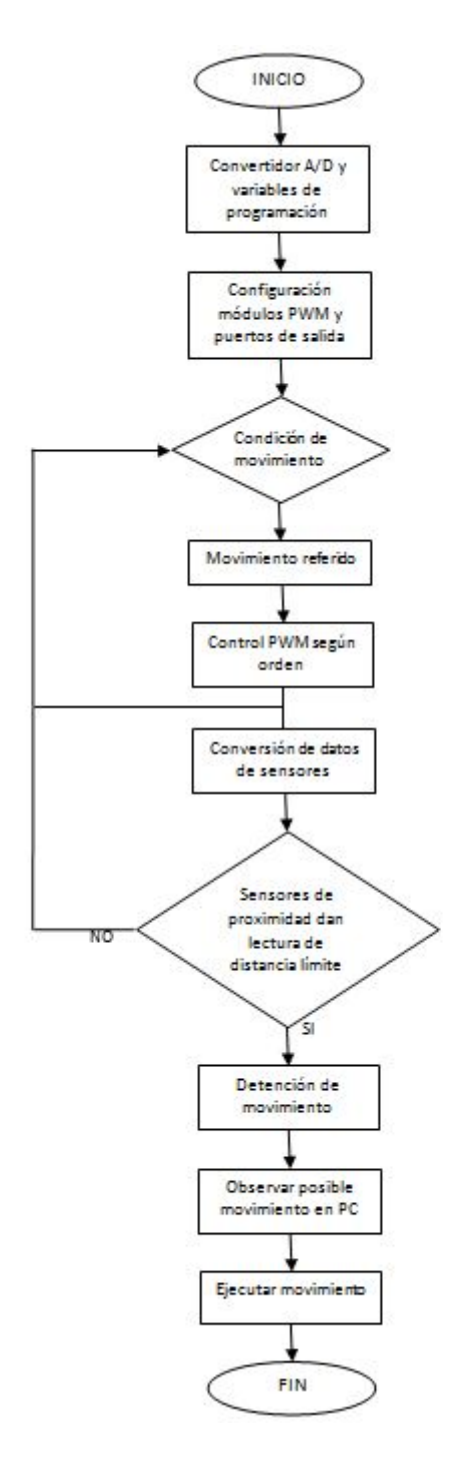

Figura 4.19: Diagrama de flujo del programa de control de motores

# 4.2. Diseño de silla de ruedas

El diseño de la silla de ruedas ha sido hecho de acuerdo a las necesidades de una persona con discapacidad y los requerimientos del sistema.

En la gura 4.20 se observa el diseño en 3D, realizado en 3DMAX, mismo que se explicará a continuación con más detalle.

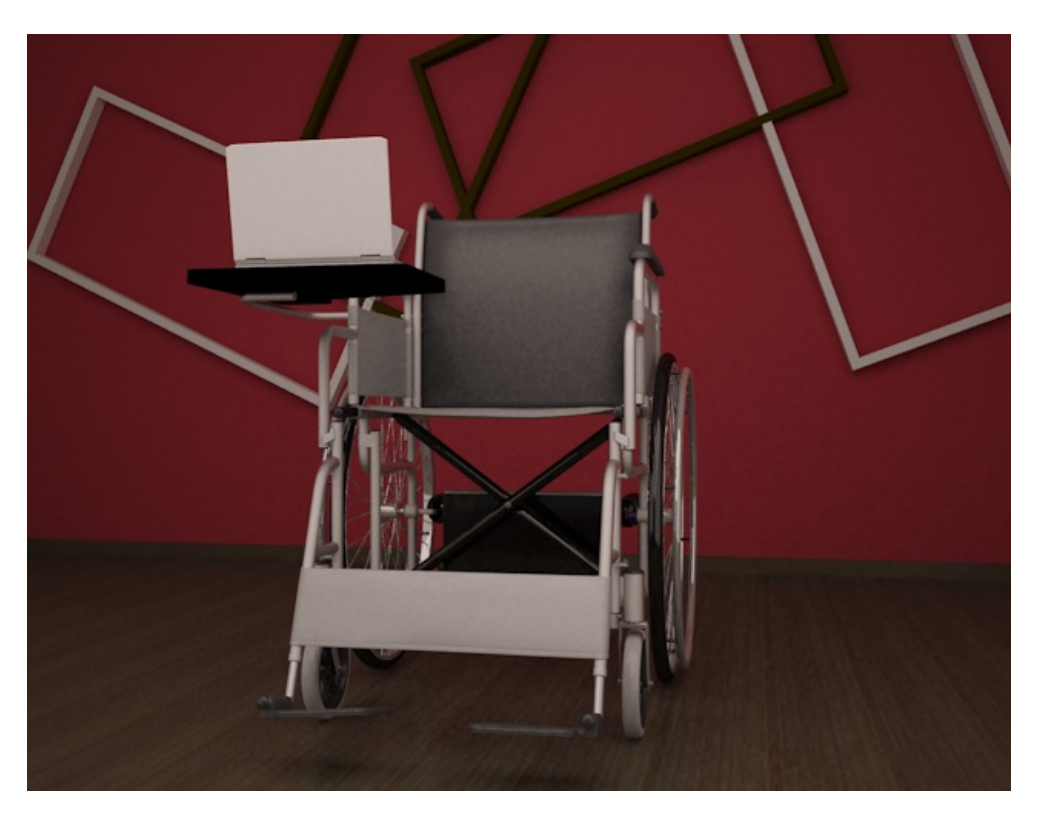

Figura 4.20: Diseño de silla de ruedas en 3DMAX

Como se puede observar, a una silla de ruedas regular se han acoplado varios artefactos y dispositivos con el fin de cumplir los requerimientos del sistema.

En la parte frontal se ha acoplado una especie de mesilla, donde se ubicará a la laptop; ya que como se hubo explicado anteriormente, el usuario necesita tener un feedback visual y además en el Panel Frontal se presentarán órdenes hacia el usuario de acuerdo a la señal que los sensores entreguen.

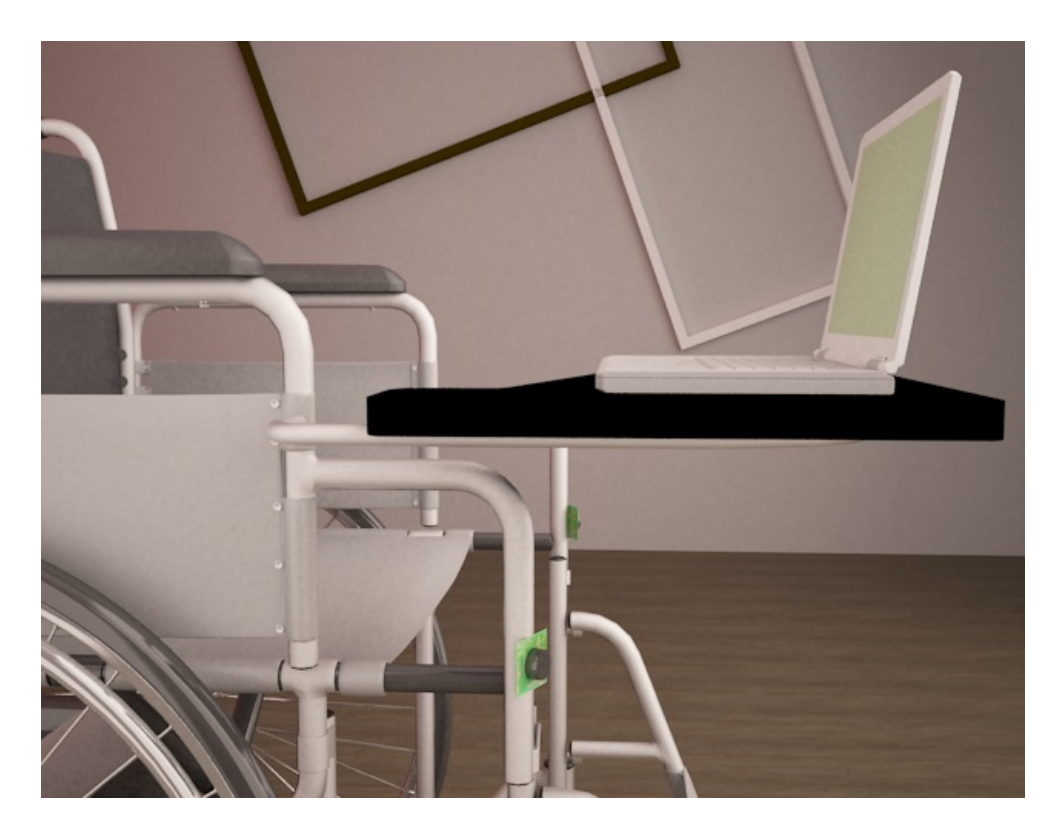

Figura 4.21: Ubicación de laptop en silla de ruedas

La ubicación de los motores resultó de un diseño mecánico de acoplamiento de los ejes de los motores con los pasadores de las ruedas de la silla; ubicando también a los extremos de las ruedas un acople para seguridad y poder soldar con el pasador de la rueda, como se observa en la figura 4.22

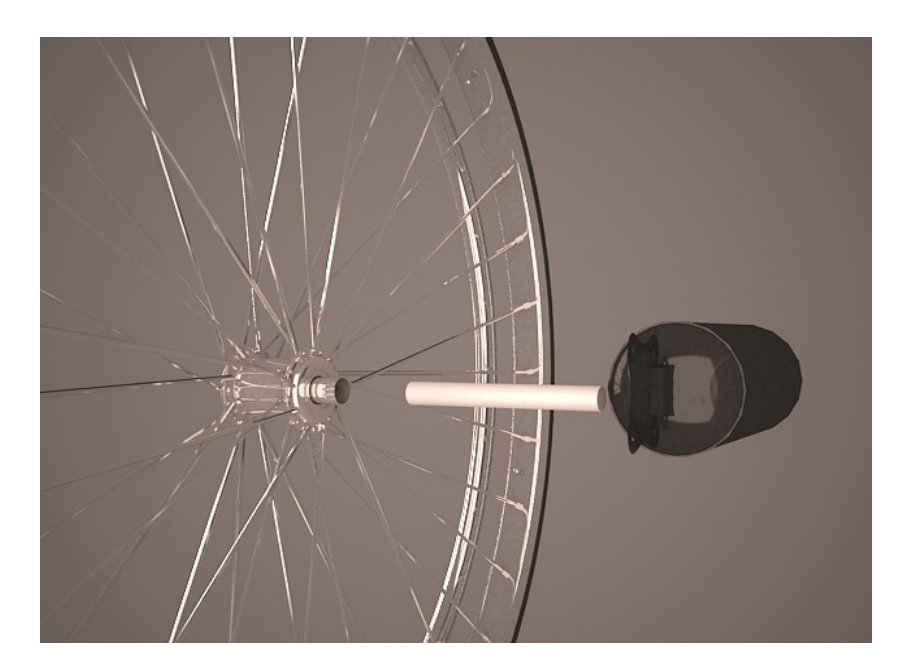

Figura 4.22: Diseño de ejes y motores

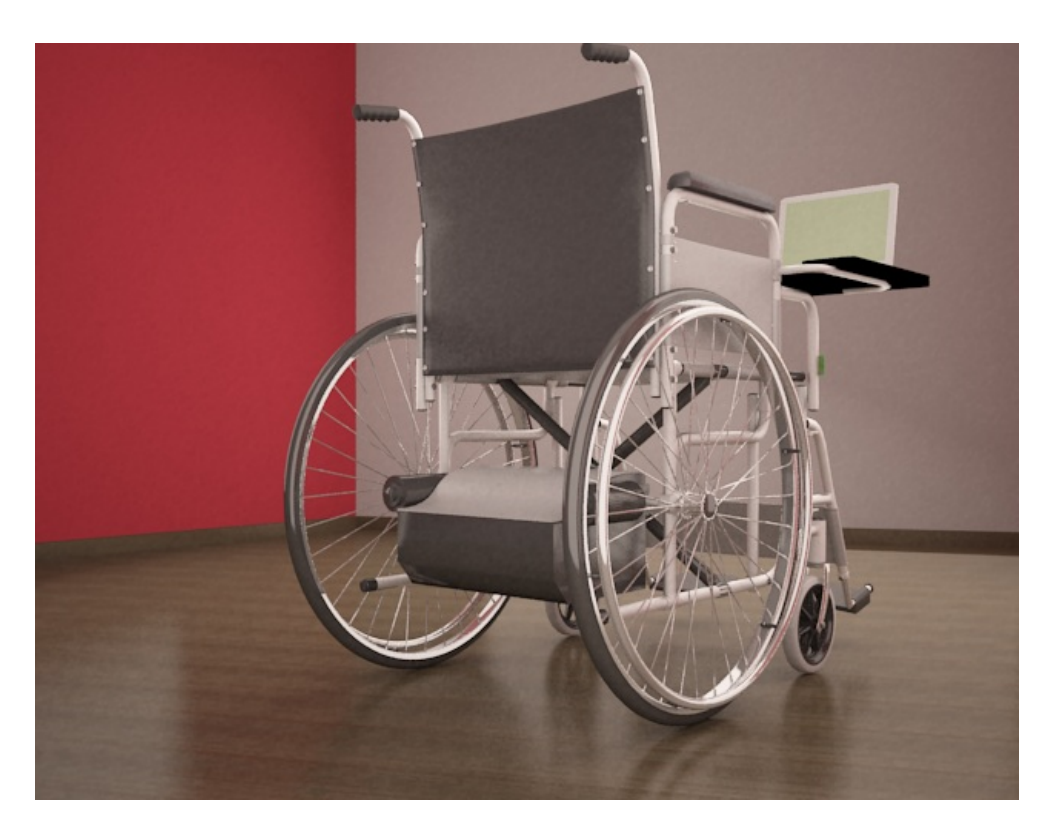

Figura 4.23: Acoplamiento de motores

La ubicación de los sensores se ha dispuesto como se observa en la figura 4.24. Fueron colocados en esos lugares con el fin de cuidar de la laptop y además de una posible colisión, y también con el objetivo de poder tener mayor área de protección y de lectura de aproximación de un objeto a la silla de ruedas.

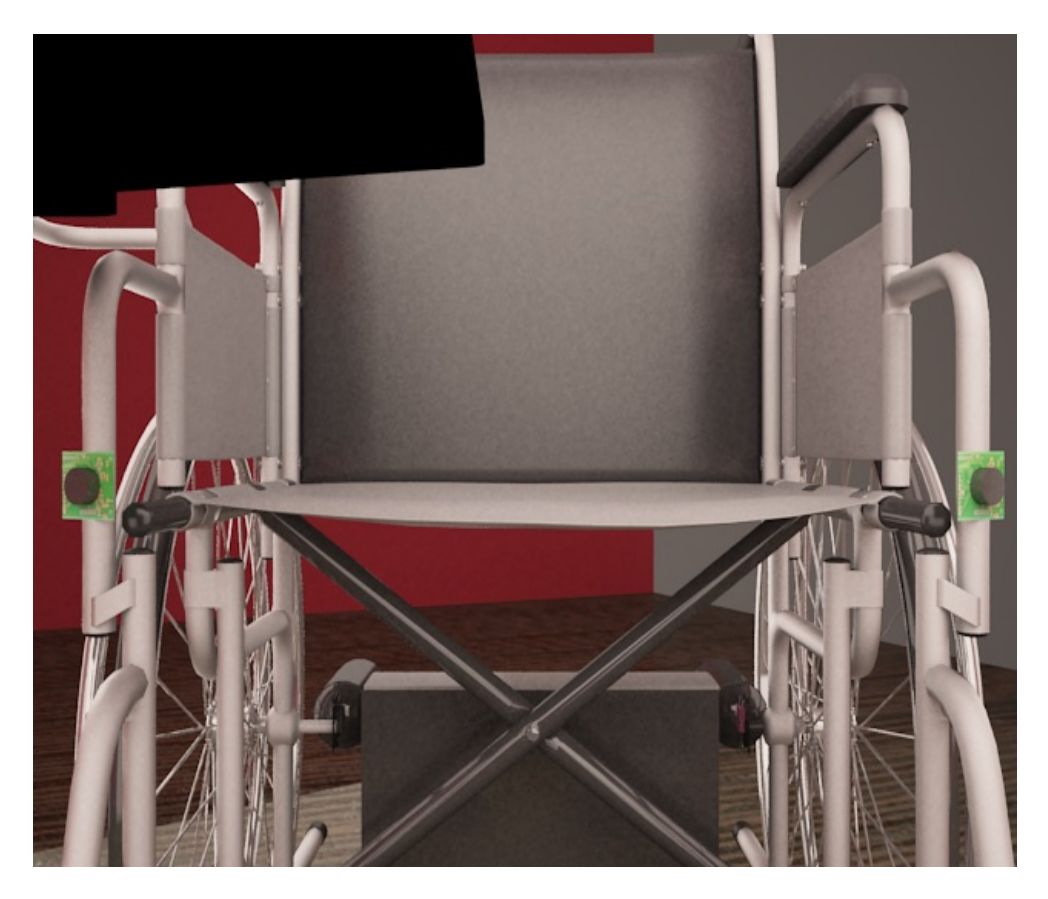

Figura 4.24: Ubicación de sensores

En la parte inferior de la silla de ruedas se ha ubicado todos los componentes electrónicos que permiten el movimiento de la misma. Entre estos se encuentra la batería PowerStar, el driver RoboteQ AX2550 para la dirección del movimiento y la tarjeta electrónica como se observa en la figura 4.25

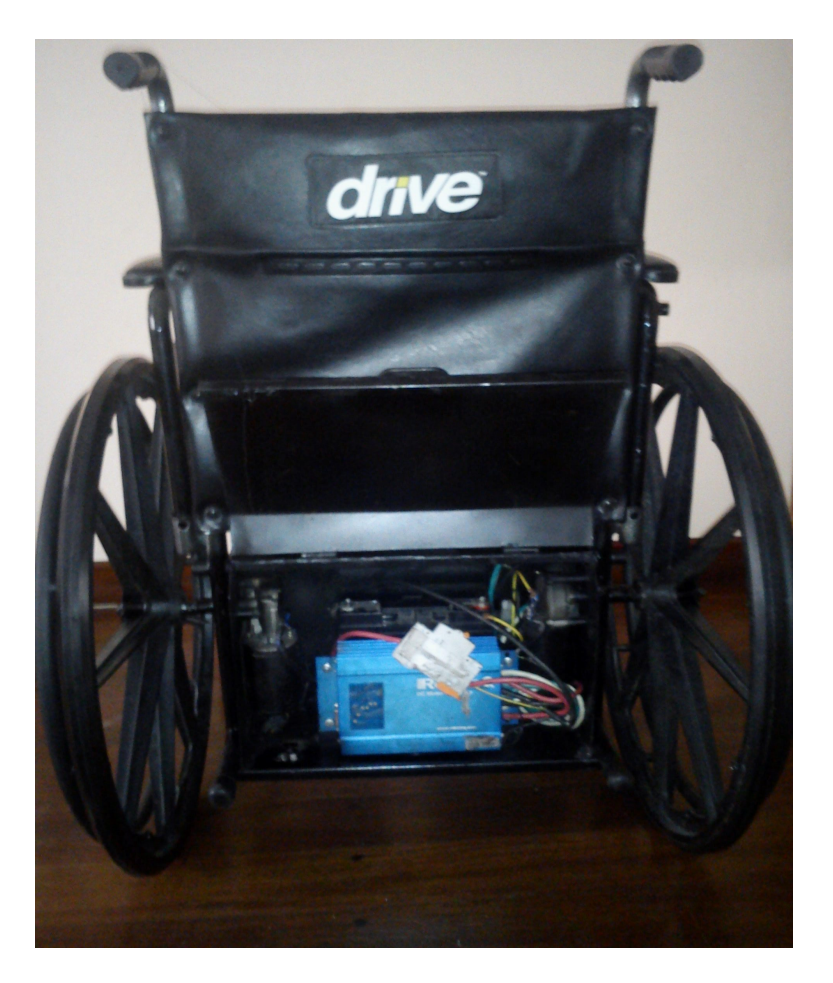

Figura 4.25: Dispositivos electrónicos en silla de ruedas

Estos dispositivos han sido cubiertos por una carcasa de metal, la cual los protege de posibles daños y por motivos de estética.

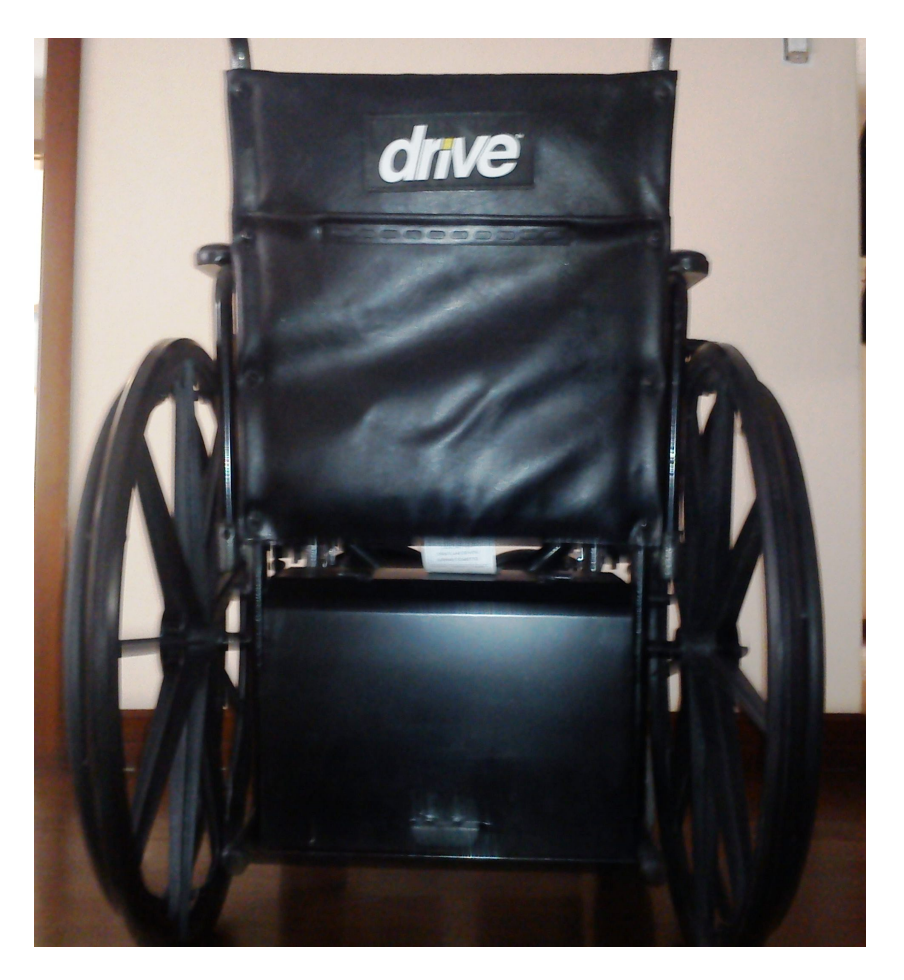

Figura 4.26: Carcasa para dispositivos electrónicos

El diseño final es el que se observa en la figura  $4.27$ 

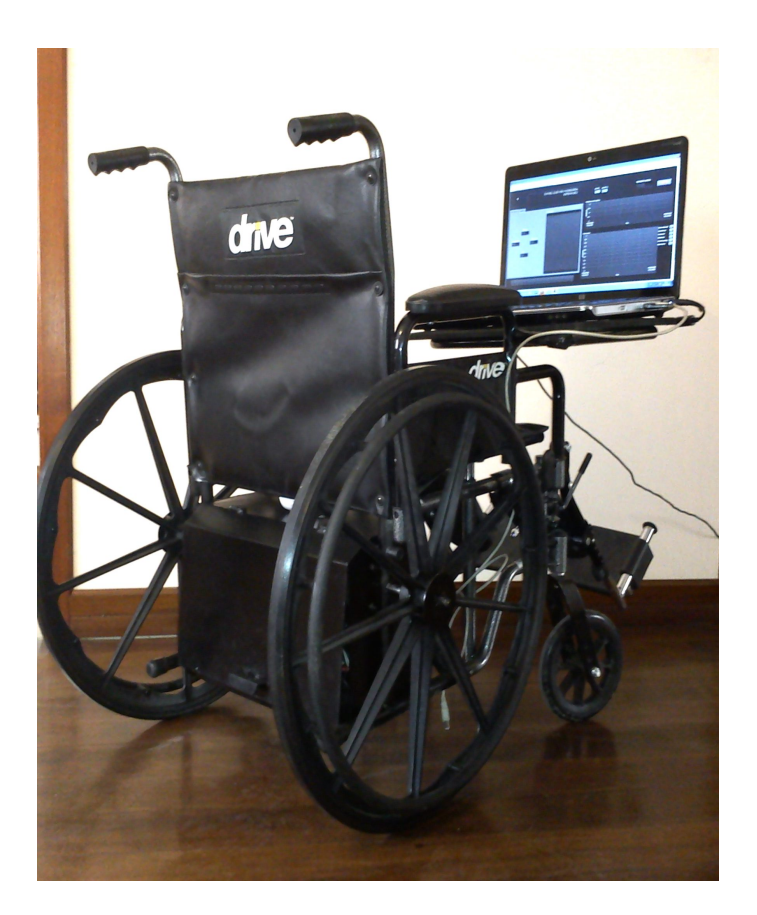

Figura 4.27: Vista diagonal de silla de ruedas

# 4.3. Diseño electrónico

Esta sección está dedicada a explicar cada uno de los componentes electrónicos utilizados para el funcionamiento de la silla de ruedas.

## 4.3.1. Driver RoboteQ AX2550

Para el correcto control de los motores, es necesaria la implementación de un circuito de control. Este dispositivo driver, específicamente el RoboteQ AX2550 controla no solamente la dirección de giro de los motores de manera individual, sino que también es posible controlar la velocidad a la que giran.[4]

Para su correcto funcionamiento, se debe dimensionar de acuerdo a la cantidad de corriente que consumen los motores que han sido acoplados; se debe tener presente datos como corriente pico, protecciones contra sobrecorrientes y temperaturas excesivas

Entre las características más importantes tenemos:

- Dos salidas independientes, es decir comando de dos motores
- Control analógico,  $R/C$ , serial
- Corriente:
	- 60 A 1h
	- 80 A 3min
	- 100A 1min
	- 120A 30seg
- Corriente pico:  $>250$ A
- 8 mosfests por salida, con resistencia de 5mOhm en total
- 2 entradas analógicas (8bits-resolución)
- 3 entradas digitales para uso general[4]

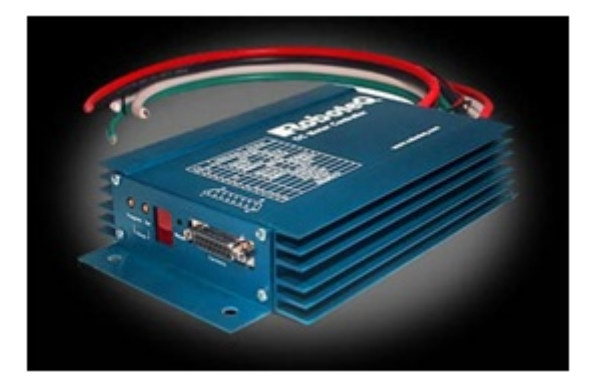

Figura 4.28: Driver AX2550

#### 4.3.2. Batería PowerStar

La elección de la batería a utilizar tiene que ir de acuerdo a la corriente que consuman los motores, los cuales son los principales dispositivos de carga paar los circuitos de la silla de ruedas. Existen varios tipos de tecnologías de baterías cada una con sus ventajas y desventajas como pueden ser: Niquel-Cadmio, Niquel-MetalHídrido, Plomo-Ácido, Litio-Polímeros, etc. Pero ciertos datos son determinantes al momento de la elección; por ejemplo, la tensión nominal es de 12V y tener presente los picos de descarga que pueden ser demasiado altos, necesitando una batería que puedan manejar corrientes altas por ello la elección ha sido la batería de PowerStar, de 12V y 22Ah. [4]

Entre las características se puede recalcar que es a prueba de fuga de ácido y es un diseño creado para soportar abuso.

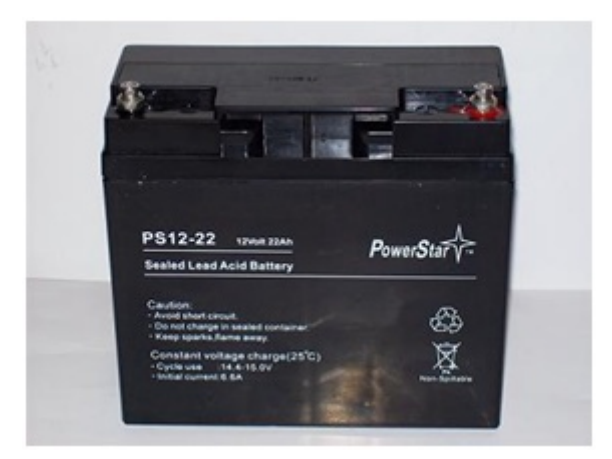

Figura 4.29: Batería PowerStar 12V 22Ah

## 4.3.3. Tarjeta electrónica

La tarjeta electrónica fue diseñada de acuerdo a las especificaciones y requerimientos que se tiene al momento de controlar la silla de ruedas.

El diseño fue realizado en Proteus. Se hizo uso del Pic 18F2550, el cual es el dispositivo más importante de la tarjeta electrónica, además de la interfaz USB con la PC y ciertos componentes necesarios para la conexión de la tarjeta con el driver y borneras para los sensores.

La figura 4.30 muestra el diseño de la tarjeta electrónica, la cual cuenta con un plano a tierra por motivos de seguridad por corrientes parásitas, además por motivos de cuidar a la terjeta de la etapa de potencia, ya que al manejar elevadas corrientes puede provocar daños sobre la misma. El diseños se realizó con una sola capa y los resultados obtenidos fueron óptimos, a pesar de la cantidad de instrumentación.

Cuenta también con borneras que permiten conectar adecuadamente las entradas analógicas mismas que harán lectura de cada dato enviado desde los sensores. Permite también tener la posibilidad de hacer una conexión hacia transistores de potencia si, de acuerdo a las necesidades se requiera de otro tipo de dispositivos.

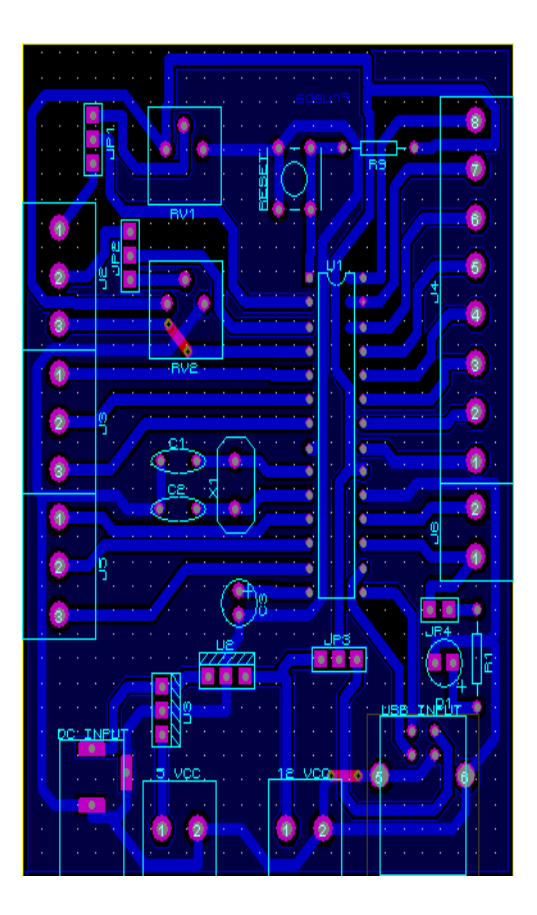

Figura 4.30: Diseño de tarjeta electrónica

En la gura 4.31 se observa en un diseño en 3D el resultado de la tarjeta electrónica.

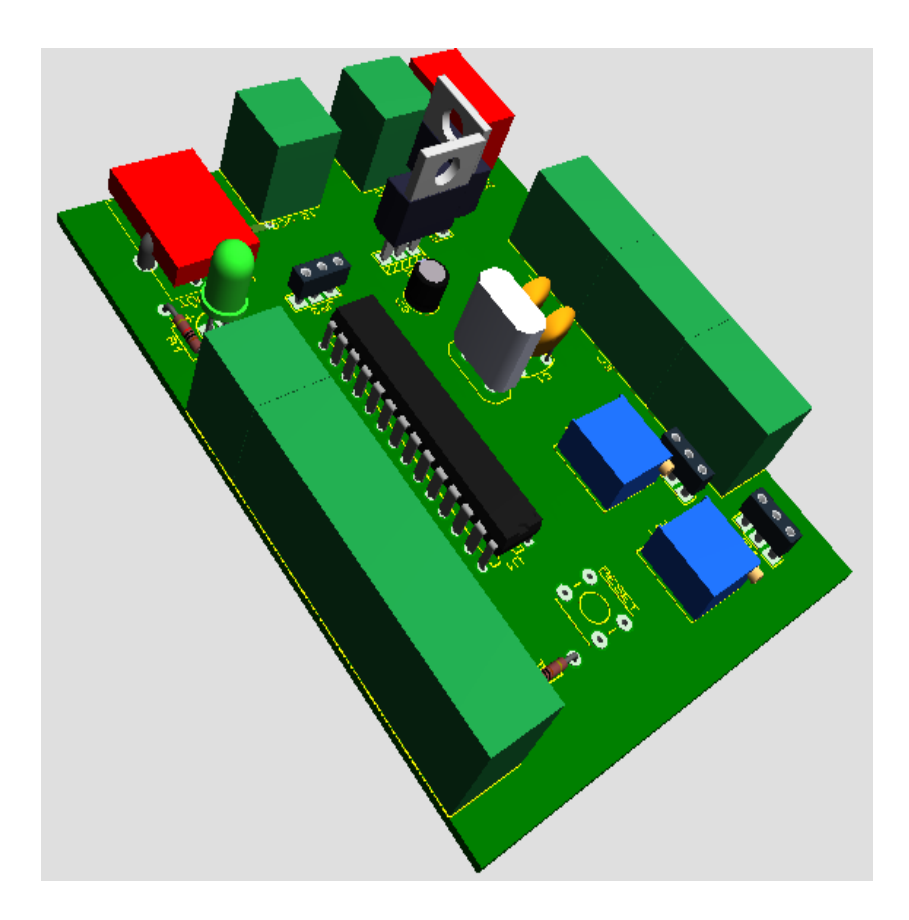

Figura 4.31: Diseño 3D de tarjeta electrónica

Este capítulo está dedicado a las pruebas, datos sobresalientes acerca del funcionamiento del sistema de la silla de ruedas, posibles fallas, retardos, etc. Todo esto con el n de dar a conocer las prestaciones y facilidades que tiene el prototipo.

# 5.1. Funcionamiento de hardware

Se analizará la correcta utilización de los componentes y la preparación del prototipo para su funcionamiento.

## 5.1.1. Componentes del propotipo de silla de ruedas con EPOC headset

El prototipo posee los siguientes componentes, definidos a continuación:

- **EXECUTE EPOC** headset
- Cable USB
- Solución salina
- Prototipo de silla de ruedas eléctrica
- Computadora Portatil

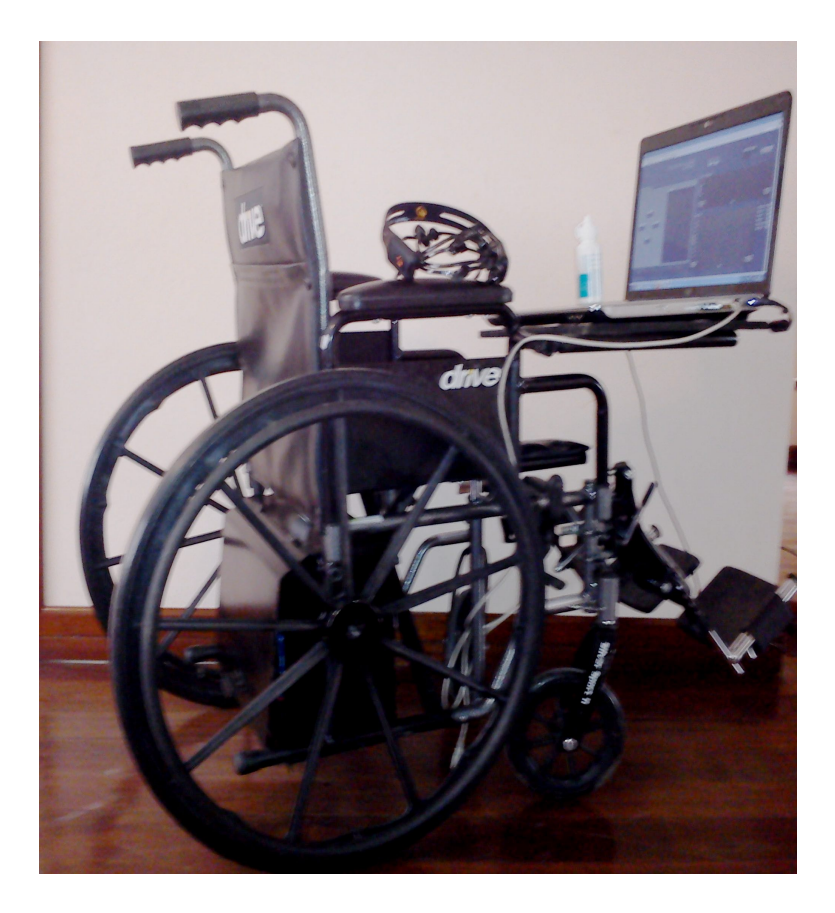

Figura 5.1: Componentes del prototipo de silla de ruedas con EPOC headset

# 5.1.2. Preparación de EPOC headset y conexiones

El funcionamiento de este prototipo, como se lo mencionó en capítulos anteriores es en base a una interfaz USB con la PC. Como se observa en la figura 5.2 se debe conectar los terminales USB entre la tarjeta electrónica y la PC.

Posteriormente, se debe conectar el receptor wireless del EPOC headset a otro puerto USB.

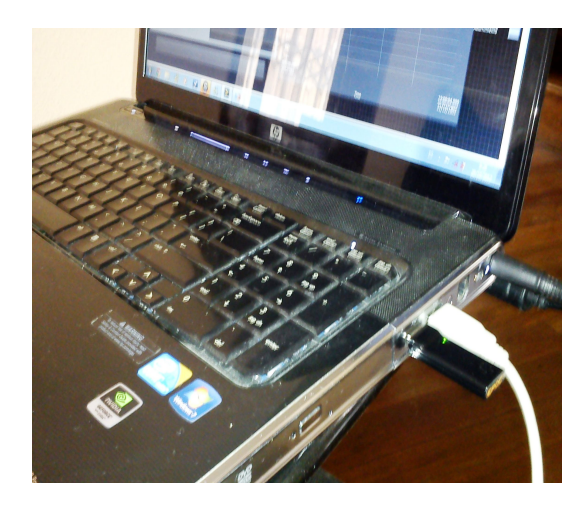

Figura 5.2: Conexión receptor del EPOC headset

A continuación el usuario se coloca el EPOC headset y se percata que los contactos sean óptimos para la adquisición de las señales.

Hecho esto, se debe encender la silla de ruedas y el driver mediante un switch que se ha dispuesto en la parte trasera de la misma, con esto el hardware se encuentra listo para su funcionamiento.

# 5.2. Funcionamiento de software

Se ha buscado que el manejo del software sea muy intuitivo y que entregue grandes facilidades. No se han escatimado esfuerzos al momento de entregar todas las órdenes posibles para que el usuario pueda controlar la silla de ruedas de una manera muy rápida.

Mirando las necesidades que se han adquirido durante las pruebas que se realizaron, se han implementado nuevas órdenes, además de dar mayores facilidades para el uso de la plataforma LabVIEW. Con todo lo mencionado, se presenta la Figura 5.3 con todas las especificaciones del programa.

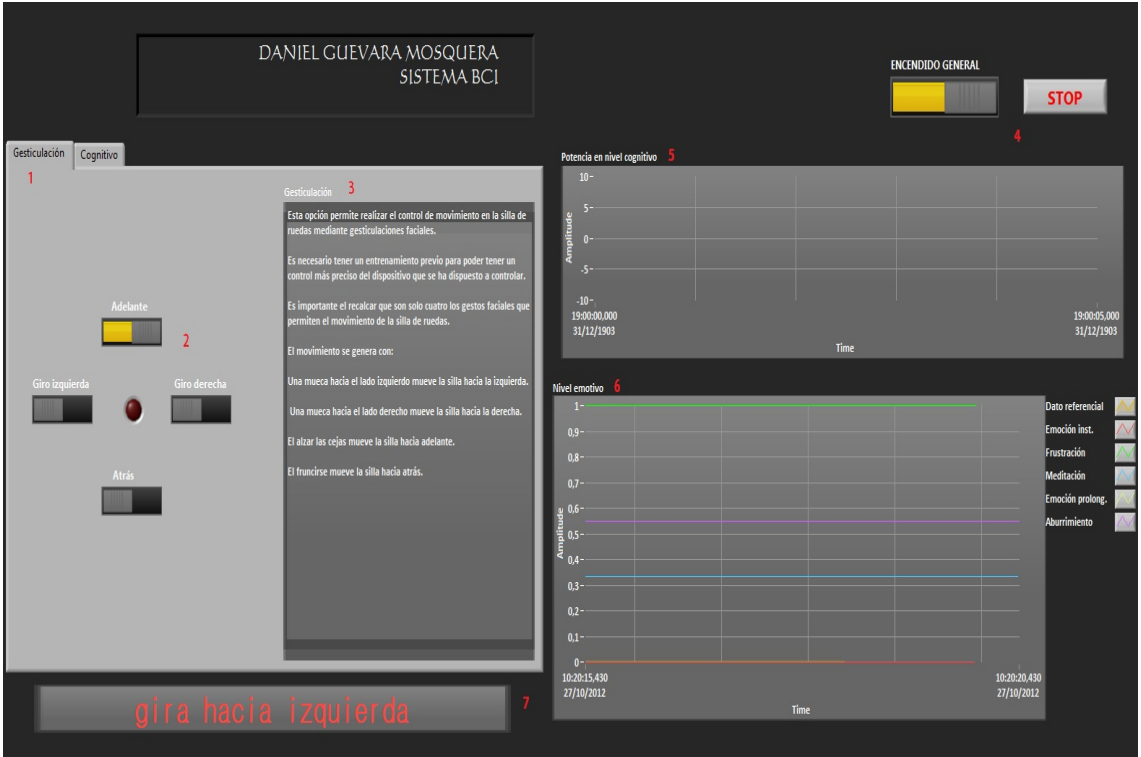

Figura 5.3: Panel frontal de sofware de control

Como se ha observado, se ha diferenciado los parámetros más importantes numerados, los cuales se explican a continuación.

- Número 1: Esta opción me permite como usuario tener la posibilidad de poder comandar la silla de ruedas mediante gesticulaciones faciales o niveles cognitivos.
- Número 2: En estos indicadores se muestra el movimiento que está realizando la silla de ruedas en ese preciso momento.
- Número 3: Este texto forma parte de un cuadro de indicaciones que permite proveer al usuario la manera en la que debe controlar a la silla de ruedas. No son más que indicaciones acerca del sistema.
- Número 4: Esta opción provee un encendido general del sistema de control, (únicamente software), de donde manualmente se puede controlar si la silla se puede mover o no. Por otro lado, también se ha dispuesto de un botón de paro, el cual apaga todo el sistema de software.
- Número 5: Una de las opciones más interesantes es el poder tener un nivel potencial del sistema cognitivo, es aquí donde se puede adquirir esta señal y visualizarla.

- Número 6: Para una mejor lectura del nivel emocional del usuario, se ha dispuesto de una gráfica con los parámetros emotivos de quien controla la silla. Dado esto, se puede tener un mejor análisis sobre los impactos que puede tener este sistema mientras se lo utiliza.
- Número 7: Esta leyenda que se presenta, es una respuesta que mediante la proximidad de los sensores, se observará, con el fin de dar ayuda a quien controle la silla de ruedas.

No cabe duda que, el dar una mayor facilidad de manejo del software, es fundamental para que el usuario no centre tanto su concentración en cómo utilizar al mismo, sino en controlar al sistema.

# 5.3. Resultados del sistema

Durante las pruebas del sistema, se ha buscado que el mismo entregue grandes facilidades de manejo, que no haya confusiones y que pueda tener la posibilidad de generar en el usuario cierta tranquilidad y no ansiedad. En este sentido, con varias personas se hicieron pruebas de control. Mirando claramente los cambios que se debían realizar, se llegó a un sistema de software y hardware que se cree, entrega muy buenas respuestas por parte de quienes usaron el sistema.

En este sentido, se presenta a continuación datos estadísticos sobre el entrenamiento, tiempos de manejo del sistema, facilidad de control, niveles emotivos, etc. Todo con el n de corroborar que el sistema es aceptable a los usuarios.

Las pruebas se las realizó a varios usuarios, pero se destacan los siguientes.

#### 5.3.1. Primer usuario

En primer lugar, para poder realizar el control de la silla de ruedas es necesario obtener los patrones de entrenamiento tanto para las gesticulaciones faciales como para el nivel cognitivo.

El primer usuario tiene 25 años, de género masculino, no tiene problemas de motricidad, el entrenamiento se realizó a las 10 am.

Después de 1h22 minutos se obtuvieron los resultados de las figuras 5.4

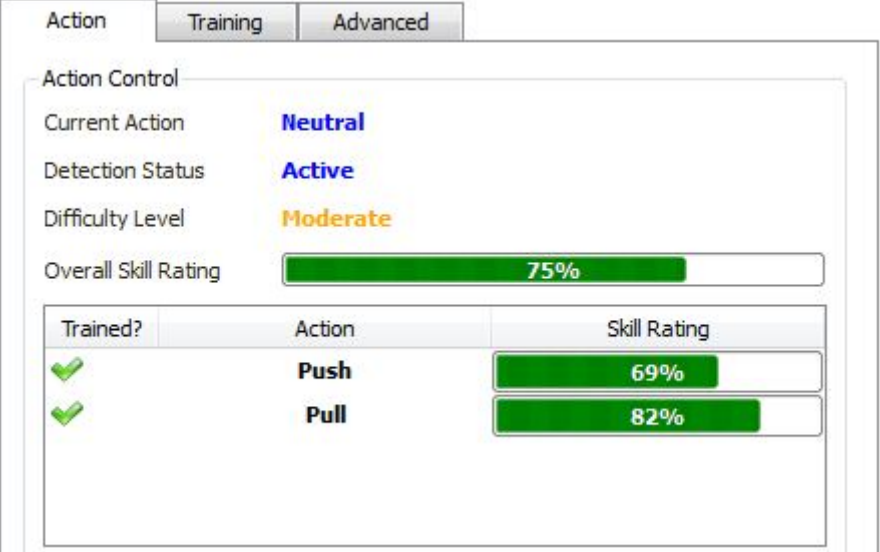

Figura 5.4: Resultados de entrenamiento en niveles cognitivos

Con estos patrones, se procede a transformar los mismso en niveles de control; utilizándolos en el software de la plataforma LabVIEW. En este sentido, es necesario realizar pruebas para verificar que el entrenamiento es el adecuado, de lo contrario se debe continuar el entrenamiento de los patrones.

Luego de un tiempo aproximado de pruebas de 30 minutos, el primer usuario lugró realizar un control aceptable de la silla de ruedas con la opción de gesticulación, mientras que la opción de niveles cognitivos no entregó la mejor respuesta. Entre otras conjeturas se puede decir que el nivel cognitivo fue utilizado después de utilizar la opción de gesticulación y la concentración ya había mermado.

Los niveles emocionales son los presentados en las siguientes figuras. Ver figuras 5.5 5.6
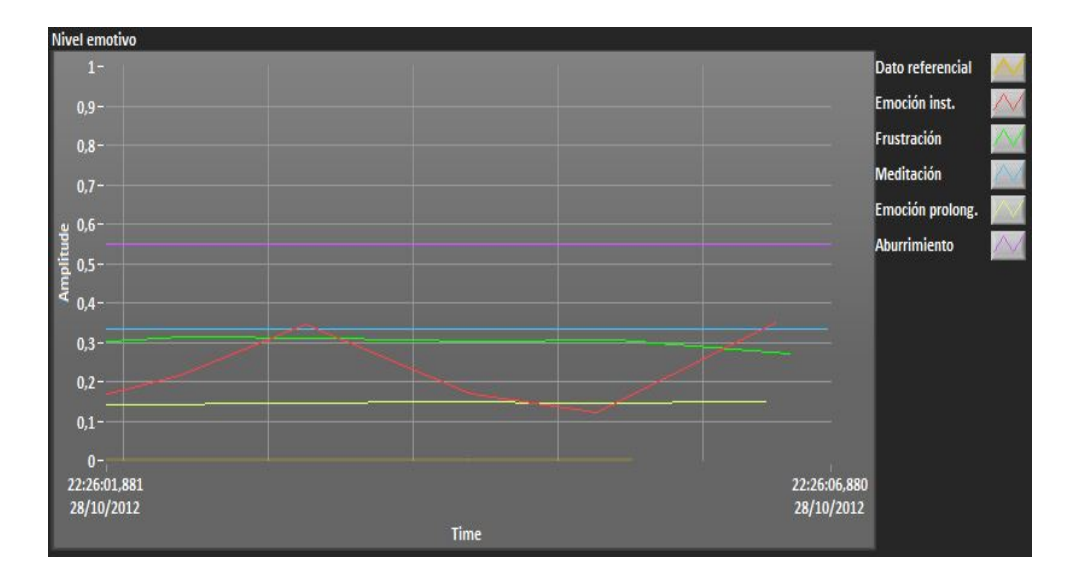

Figura 5.5: Nivel emocional al iniciar las pruebas

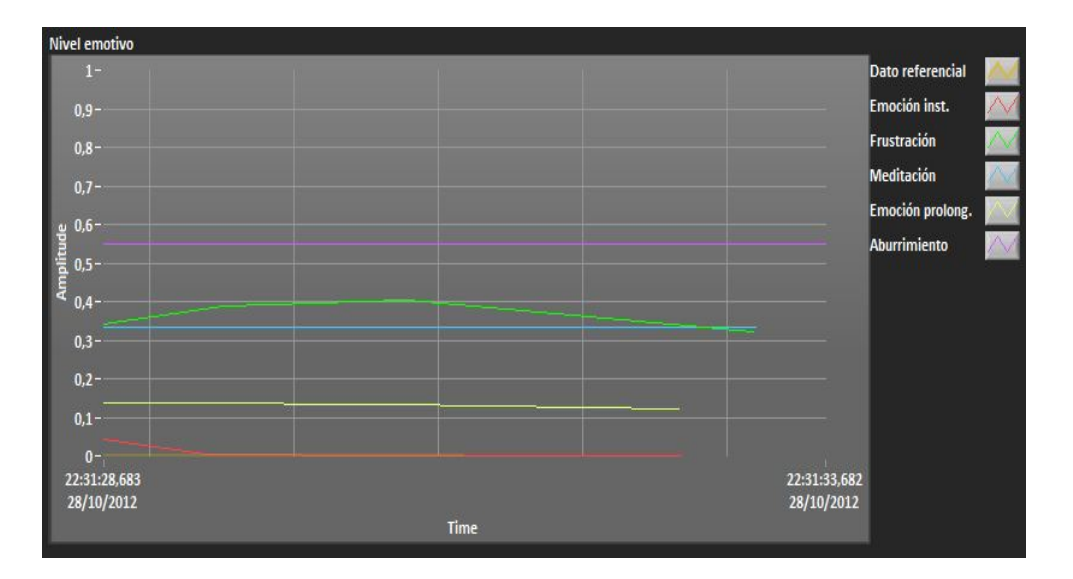

Figura 5.6: Nivel emocional al finalizar las pruebas

#### 5.3.2. Segundo usuario

En el caso del segundo usuario, tiene 17 años de género femenino, sin problemas de motricidad; el entrenamiento de los patrones se realizó en 1h03 minutos, iniciando a las 11h30, obteniendo los siguientes resultados. Ver figura 5.7

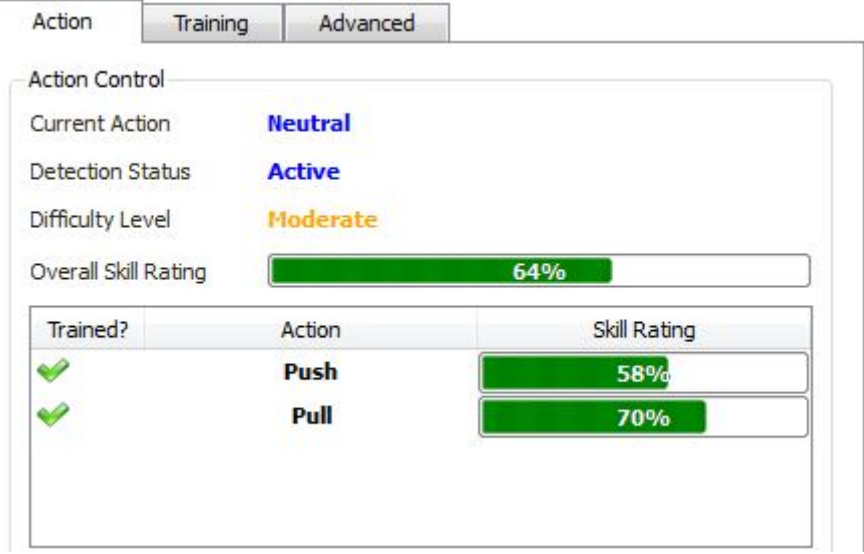

Figura 5.7: Resultados de entrenamiento en niveles cognitivos

De igual manera que al usuario anterior, estos patrones de entrenamiento se los usa en el software de control.

En este caso, a este usuario se le pidió que primero realice pruebas de funcionamiento con los niveles cognitivos para después realizar pruebas con gesticulaciones faciales.

Hubo una mejor respuesta con la primera opción, en contraste con el usuario anterior quien tuvo mayores problemas de concentración; ya que el tiempo dispuesto en las pruebas llegaba a 2 horas.

Este usuario pudo manejar mejor el control de la silla de ruedas con los niveles cognitivos en aproximadamente 20 minutos, y también se pudo desempeñar de mejor forma en la opción de gesticulación ya que no es necesario el tener un nivel de concentración alto para poder hacer uso de este control.

Los niveles emocionales son los presentados en las siguientes figuras. Ver figuras 5.8 y 5.9

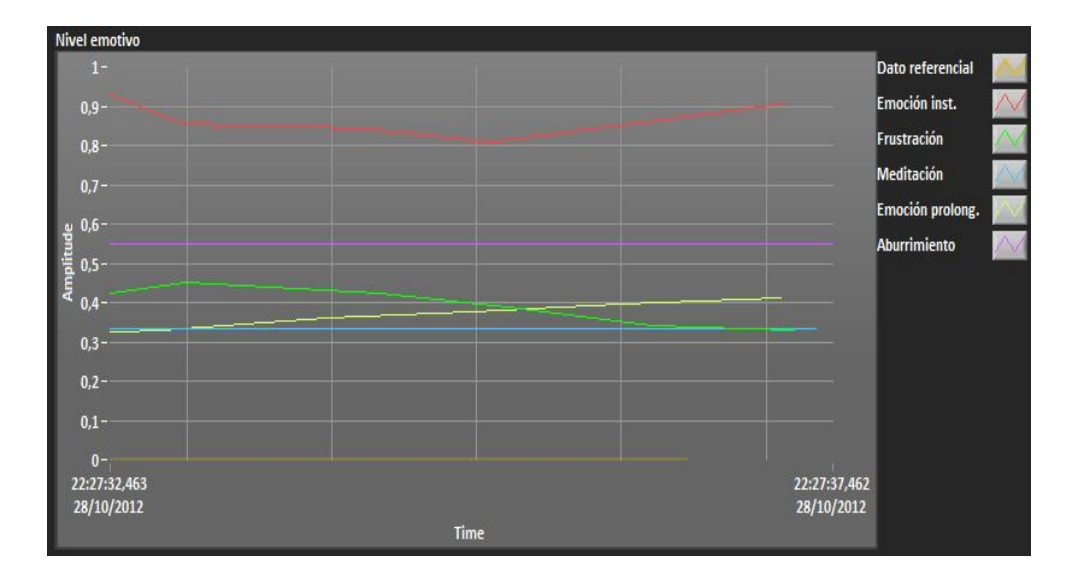

Figura 5.8: Nivel emocional al iniciar las pruebas

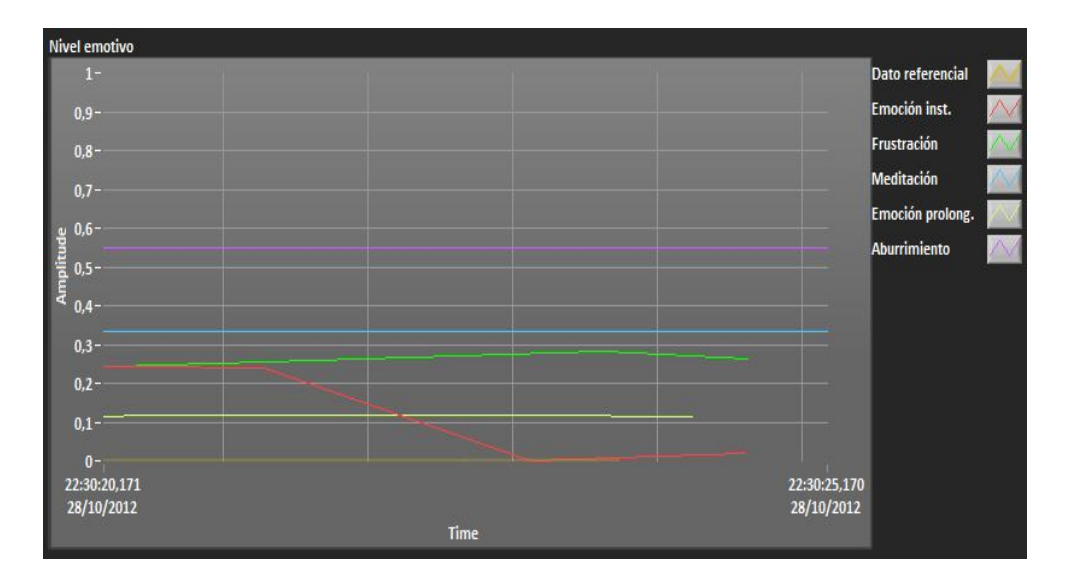

Figura 5.9: Nivel emocional al finalizar las pruebas

#### 5.3.3. Tercer usuario

Hasta este momento han pasado aproximadamente 3 horas, y es después de este tiempo que el tercer usuario va a realizar su entrenamiento. Éste tiene 57 años, de género femenino, sin problemas de motricidad, iniciando el entrenamiento a las 14h00

Esto tiene un sentido; y es saber qué resultado tiene el cansancio y la espera en los usuarios. Es por ello que se realizó las pruebas con tres usuarios presentes al mismo tiempo pero con diferentes tiempos de entrenamiento y diferente disposición.

El entrenamiento del tercer usuario tuvo una duración aproximada de 1h30 minutos, con un cierto grado de cansancio, obteniendo los resultados de las figuras 5.10

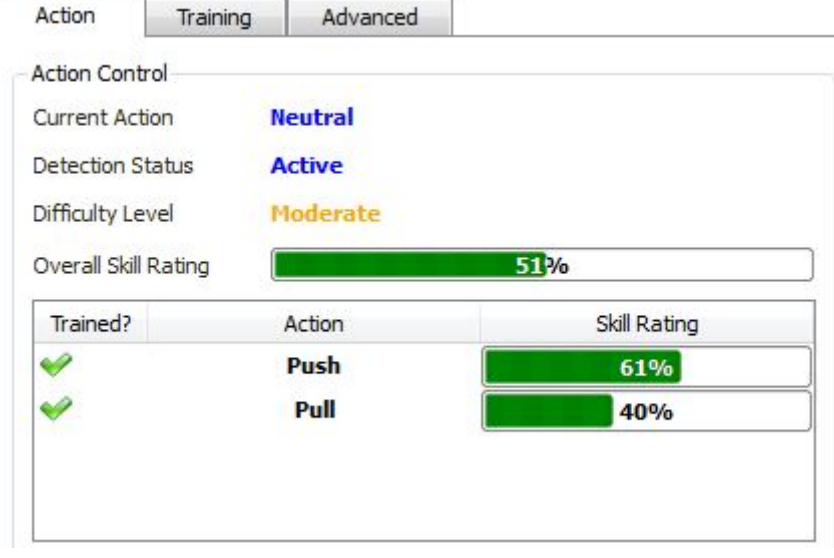

Figura 5.10: Resultados de entrenamiento en niveles cognitivos

De igual manera que los usuarios anteriores, estos patrones de entrenamiento se los usa en el software de control.

Por los resultados obtenidos con el segundo usuario se pidió al tercer usuario que primer intente controlar la silla de ruedas mediante los niveles cognitivos, obteniendo una respuesta no muy aceptable, teniendo que continuar con el entrenamiento de patrones por un tiempo más, llegando a 1h45 minutos sin alcanzar grandes diferencias.

Nuevamente se intentó utilizar niveles cognitivos para el control con un mejor resultado, pero no el óptimo.

A partir de estos datos, se le indicó que realice el control de la silla de ruedas con gesticulaciones obteniendo mejores respuestas que la anterior. Nuevamente recalcando que en este caso no es necesario un alto grado de concentración.

Pasado el análisis y pruebas de control, se observó un alto grado de frustración sobre el usuario el cual se observa en las figuras  $5.11 \times 5.12$ 

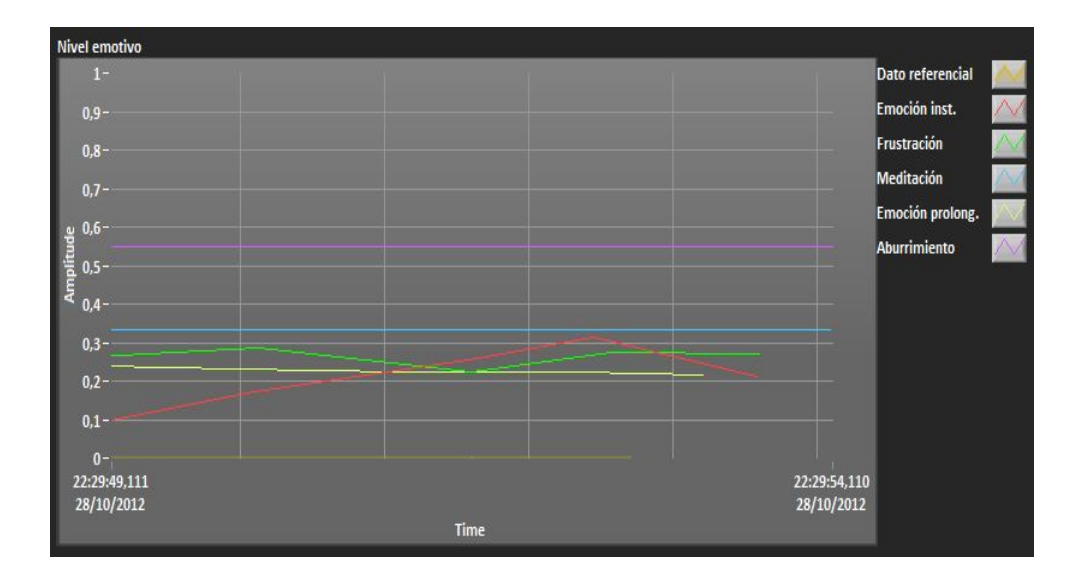

Figura 5.11: Nivel emocional al iniciar las pruebas

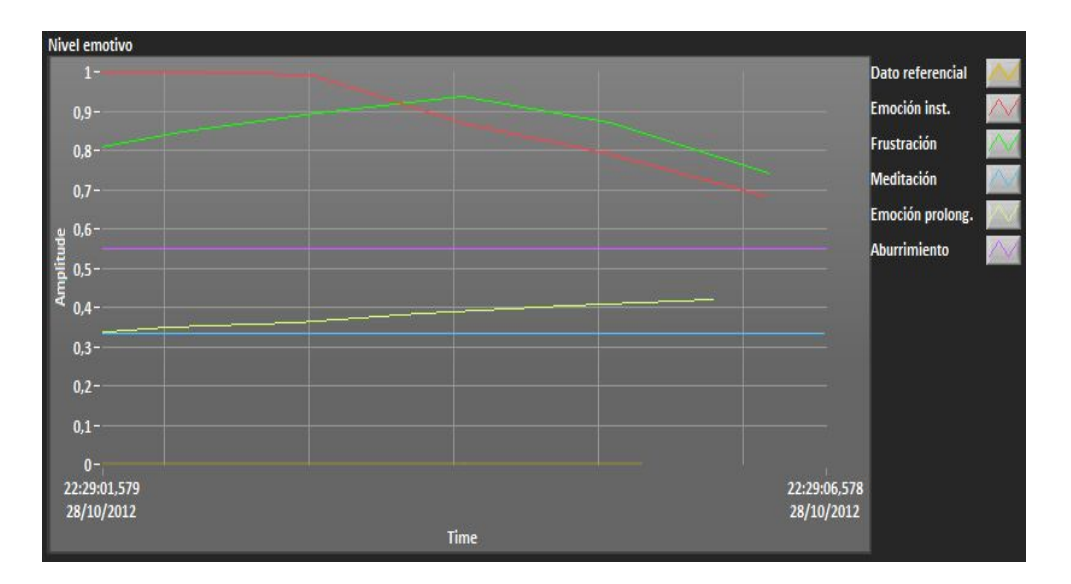

Figura 5.12: Nivel emocional al finalizar las pruebas

#### 5.3.4. Cuarto usuario

En relación a este usuario, se realizó el entrenamiento y las pruebas en un día diferente a los tres anteriores. Se especifican estos datos ya que el cansancio mental y los niveles de ansiedad por la espera tiene influencia en el resultado de las pruebas.

Este usuarion tiene 18 años de género masculino y con problemas de motricidad en sus extremidades inferiores. El entrenamiento se realizó durante aproximadamente 58

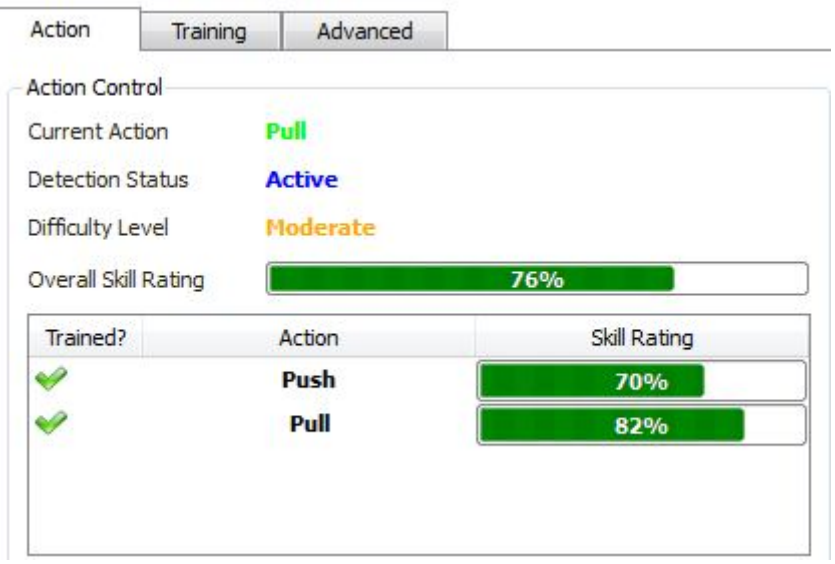

minutos con los siguientes resultados. Ver figuras 5.13

Figura 5.13: Resultados de entrenamiento en niveles cognitivos

De igual manera que los usuarios anteriores, estos patrones de entrenamiento se los usa en el software de control.

De igual manera que a los dos anteriores usuarios, se le pidió al cuarto usuario que realice primero las pruebas con el control de niveles cognitivos, teniendo una mejor respuesta en el movimiento de la silla de ruedas.

Acto seguido se le pidió que realice el control del sistema a partir de gesticulación facial, con muy buenos resultados también.

En este caso, el usuario pudo realizar un buen control sobre el sistema en un tiempo más prolongado con relación a los otros tres usuarios.

Queda claro que no unicamente influye el cansancio mental o la espera a que cierto usuario pueda hacer uso del sistema; hay varios factores que influirán en este aspecto. Pero en relación a los niveles de estudio, se pueden destacar estos aspectos.

Para ciertos parámetros, que tienden a niveles psicológicos se puede hacer uso de Programación Neuro Lingüística, pues entregará un mejor desempeño sobre este análisis.

Los resultados emotivos son los presentados en las figuras  $5.14 \text{ y } 5.15$ 

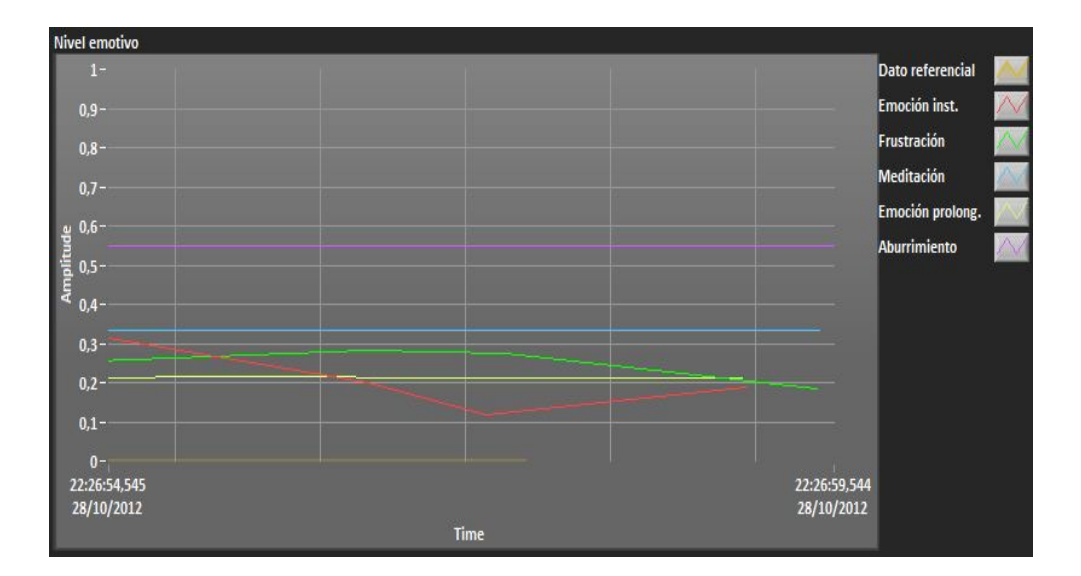

Figura 5.14: Nivel emocional al iniciar las pruebas

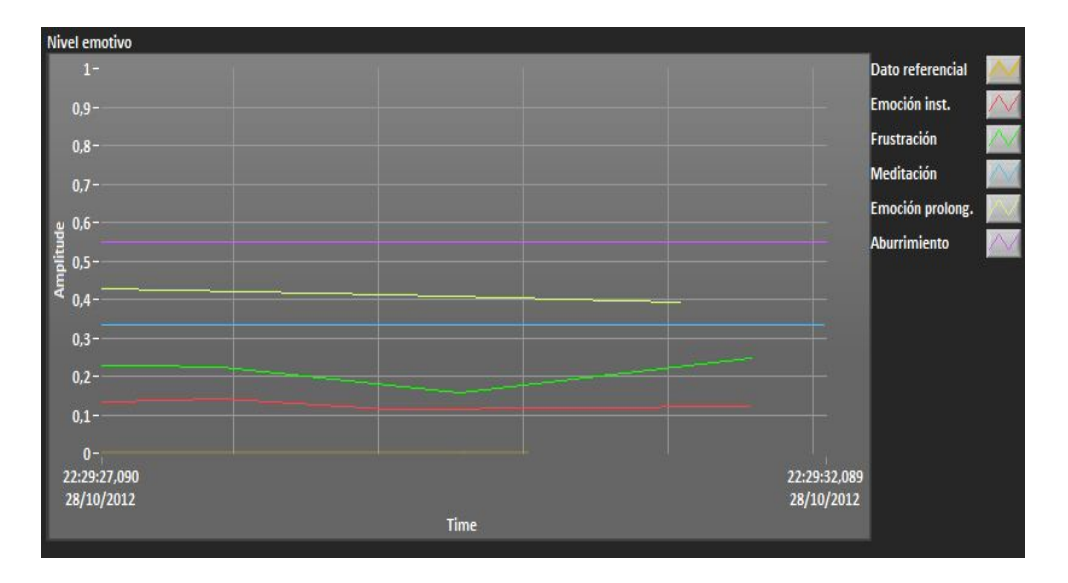

Figura 5.15: Nivel emocional al finalizar las pruebas

Como un análisis final se tiene claro que el cansancio mental, así como la ansiedad por el realizar el entrenamiento forma parte de las respuestas del entrenamiento de los patrones. Se puede decir también que el realizar una nueva actividad influye de manera positiva como se ha observado en las grácas antes presentadas, ya que los niveles de emoción se encuentran elevados al iniciar cada rutina de entrenamiento con un nuevo usuario.

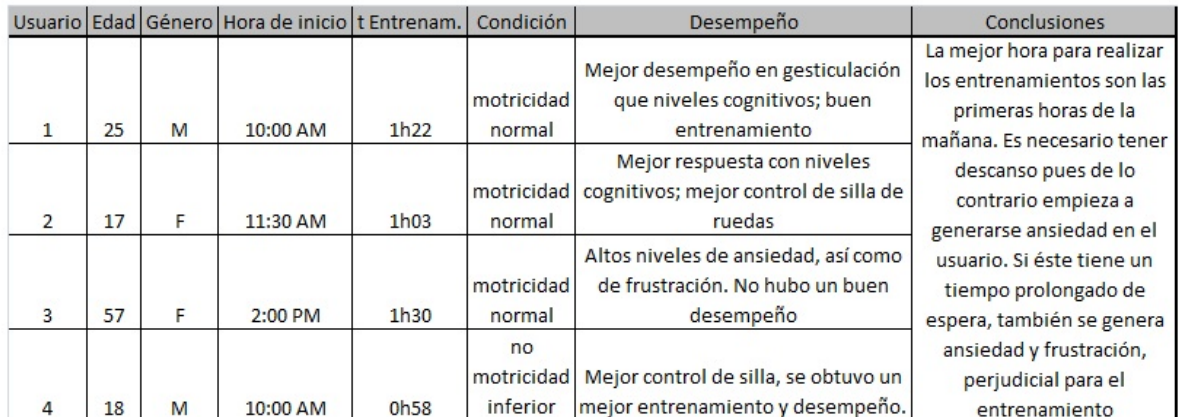

## Cuadro 5.1: Cuadro comparativo de desempeño en usuarios

## 5.3.5. Presupuesto

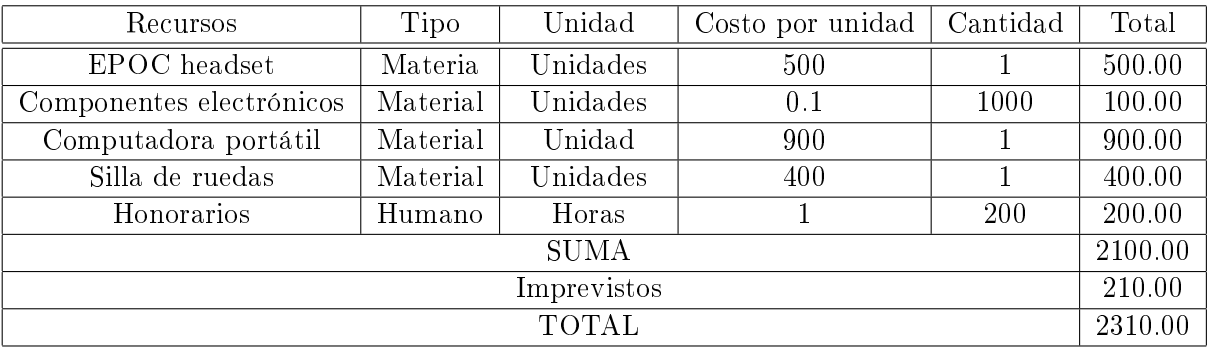

# 6 CONCLUSIONES Y RECOMENDACIONES

### 6.1. Conclusiones

Al finalizar este proyecto de tesis, se ha llegado a las siguientes conclusiones:

- El estado de ánimo y de concentración de los usuarios del prototipo es de gran importancia al momento de poner en funcionamiento a la silla de ruedas, pues produce variabilidad de ondas y por ende de resultados en la adquisición de las órdenes cerebrales.
- Para el entrenamiento es necesario que el usuario haya dormido bien, y que se encuentre descansado.
- Existe gran ansiedad en usuarios que tienen que esperar hasta que llegue su turno al entrenamiento, esto produce un grado de desconcentración.
- Es necesario colocar una cantidad coherente de la solución salina sobre los electrodos; no por el hecho de colocar una gran cantidad signica que la señal será mejor.
- El acoplamiento de los electrodos en su mejor ubicación es de primordial atención para un correcto funcionamiento del sistema y un exitoso registro.
- El EPOC headset no entrega ningún tipo de corrientes de fuga, por lo que se cerciora la seguridad del usuario, además que los dispositivos electrónicos están alejados del usuario y no toman contacto con el mismo.
- La lectura de las señales en LabVIEW y su correcta utilización es fundamental dentro del funcionamiento del prototipo, una correcta programación permite que no existan falsos positivos dentro del movimiento de los motores.
- El feedback visual permite al usuario tener un mejor control sobre la silla de ruedas; además de que las órdenes impartidas por el sistema producen un manejo más óptimo sobre quien la está comandando.
- El montaje superficial sobre el sistema electrónico entrega mejores prestaciones en motivos de ruido, pero su costo es más elevado.
- El sistema responde de manera muy rápida a los requerimientos del usuario, teniendo la posibilidad de entregar diferentes órdenes y el sistema poderlas cumplir.

#### 6 CONCLUSIONES Y RECOMENDACIONES

- Es necesario tener un nivel aceptable de entrenamiento del movimiento de la silla de ruedas ya que mientras más se practique, mayor será el control que se tenga. En un inicio es dificultoso pero con el entrenamiento se hace más fácil.
- Es importante el saber dar un correcto uso a las librerías de vínculos dinámicos ya que LabVIEW permite relacionarlas con aplicaciones programadas sobre esta plataforma, y al asociarlas se convierten en una herramienta muy útil.
- En este tipo de aplicaciones, un Panel Frontal adecuado es de mucha ayuda para poder comandar mejor el prototipo. El que sea facil de comprender y de manipular es de gran ayuda para el usuario. Se requiere de un diseño agradable y que sea intuitivo.
- Por las diferentes ventajas del sistema, no hay la necesidad de tener una conexión continua con la red eléctrica, a menos que se quiera recargar los diferentes artículos electrónicos; lo cual es una salvedad sobre seguridad para el usuario.
- Dentro de la programación en la plataforma LabVIEW, si se quiere un sistema que responda de manera rápida, no se deben manejar tantos bucles, porque provocan que el mismo sea lento.

## 6.2. Recomendaciones

- El cuidado que se debe tener con los equipos es primordial para un buen funcionamiento de todo el sistema
- Las señales que se manejan se encuentran en los microvoltios, por ello se debe evitar realizar registros en lugares con campos electromagnéticos; aunque en lugares con alto ruido electromagnético el sistema ha funcionado correctamente.
- En cada uno de los equipos en los cuales se utilicen bio señales, es necesario tener las suficientes seguridades para el usuario.
- Para la adquisición de las señales provenientes del EPOC headset, y que éstas sean óptimas, es importante el mantener la concentración y evitar movimientos bruscos así como gesticulaciones innecesarias.
- Se debe tener muy presente la recarga de las baterías, tanto del EPOC headset, de la silla de ruedas, así como de la laptop.
- Cuando no se haga uso del EPOC headset, es recomendable el sacar los electrodos del casco y colocarlos dentro de su estuche.
- Para que la interfaz USB funcione correctamente, el usuario se tiene que percatar que el driver creado concuerde con el que ha indicado en el inicio de sesión del programa.

## Bibliografía

- [1] Que es un archivo DLL. Tomado de: http://support.microsoft.com/kb/815065/es
- [2] Punto de Inicio en Comunicación Serial, National Instruments. http://digital.ni.com/public.nsf/allkb/8C5F1FDC45A30155862570E500711955#V
- [3] Microchip, Datasheet PIC18F2550, Microchip Technology INC. 2004, obtenido de http://www.create.ucsb.edu/~dano/CUI/PIC18F4550datasheet.pdf
- [4] The robot MarketPlace. www.robotmarketplace.com
- [5] Shanbao Tong, Nitish V. Thakor, Quantitative EEG Analysis Methods and Clinical Applications, Enginering in Medicine and Biology, 2009 ARTECH HOUSE
- [6] Rupal Patel, A Real Time Frequency Analysis of the Electroencephalogram usig Labview, Department of Biomedical Engineering, January 2002.
- [7] Sam B. Fok, Raphael Schwartz, Charles D. Holmes, An EEG-based Brain Computer Interface for Rehabilitation and Restoration of Hand Control following Strokes Using Ipsilateral Cortical Physiology, Washington University in St. Louis
- [8] Ken Sharman, Anna Esparcia, Interfaz Cerebro Computadora, Enero 2004
- [9] Thilo Hinterberger, Gerold Baier, Jurgen Mellinger, Niels Birbaumer, Auditory Feedback of Human EEG for Direct Brain-Computer Communication, Institute of Medical Psychology and Behavioral Nourobiology, IEEE 2004.
- [10] José Luis Martinez, Comunicación con computadora mediante señales Cerebrales, Universidad Politécnica de Madrid, 2009.
- [11] Ricardo Ron Angevin, Retroalimentación en el Entrenamiento de una Interfaz Cerebro Computadora usando técnicas basadas en Realidad Virtual, Universidad de Málaga, 2005
- [12] Juan Silva-Pereyra, Métodos en las Neurociencias cognoscitivas, 2008.
- [13] Christa Neuper, Gernot R. Muller-Putz, Reinhold Scherer, Gert Pfurtscheller, Motor imagery and EEG-based control of spelling devices and neuroprostheses, Institute of Psychology, University of Graz, IEEE 2006.
- [14] J. A. Pineda, D. S. Silverman, A. Vankov, J. Hestenes, Learning to Control Brain Rhythms: Making a Brain-Computer Interface Possible. IEEE 2002.

#### Bibliografía

- [15] Carlos Escolano, Iñaki Iturrate, Javier Antelis, Javier Menguez, Dispositivos robóticos de rehabilitación basados en Interfaces Cerebro-Ordenador, Universidad de Zaragoza, IEEE.
- [16] C. Neuper, G. R. Muller, A. Kubler, N. Birbaumer, G. Pfurtscheller, Clinical application of an EEG-based brain-computer interface. University of Graz, IEEE 2002.
- [17] N. Jeremy Hill, Thomas Navin Lal, Classifing EEG and ECoG Signals without Subject Training for Fast BCI Implementations. IEEE.
- [18] Jonathan R. Wolpaw, Niels Birbaumer, Brain-Computer Interfaces for communication and control, Laboratory of Nervous System Disorders, Albany USA.
- [19] Universidad Francisco Marroquín, Facultad de Medicina. http://medicina.ufm.edu/cms/es/Enfermedad\_de\_Lou\_Gehrig
- [20] Pinos V. Eduardo. Análisis de los diagnósticos de discapacidades en la provincia del Azuay y propuesta de desarrollo de tecnologías inclusivas. INGENIUS 6:29-36 2011.
- [21] Estupiñán Donoso Alvaro, Reducción de artefactos oculares en señales EEG, paper IEEE.
- [22] Emotiv Software Development Kit, User Manual for Release
- [23] Universidad Católica "Nuestra Señora de la Asunción" Nadia Rodriguez H. Teoría y Aplicación de la Informática, Aplicaciones Emotiv EPOC headset http://www.jeuazarru.com/docs/Emotiv\_Systems.pdf
- [24] http://emotiv.com/store/hardware/epoc-bci/epoc-neuroheadset/ Página de la Empresa EMOTIV, de la cual se adquiere el EPOC-headset.
- [25] http://www.med.ufro.cl/Recursos/neuroanatomia/archivos/3\_neurohistologia.htm Apúntes Neuroanatomía UFRO, la sinápsis, recurso digital.
- [26] Interfaz Cerebro Computadora, Blog sobre tecnología BCI y temas afines. http://interfazcerebrocomputador.blogspot.com/2010/03/tecnologia-bci-noinvasiva-para.html
- [27] Washington University in St. Louis, School of Engineering and Applied Science. An EEG-based Brain Computer Interface for Rehabilitation and Restoration of Hand Control following Stroke Using Ipsilateral Cortical Physiology, Sam Fok, Raphael Schwartz, Charles Holmes.